# **Table des matières**

### **Installation**

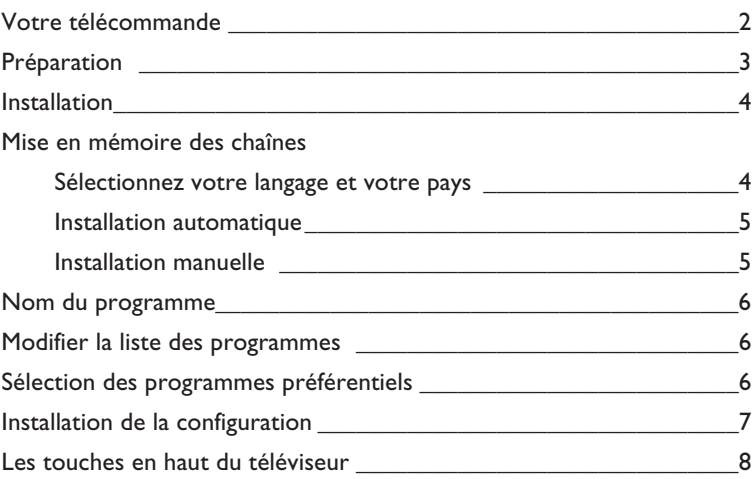

### **Utilisation**

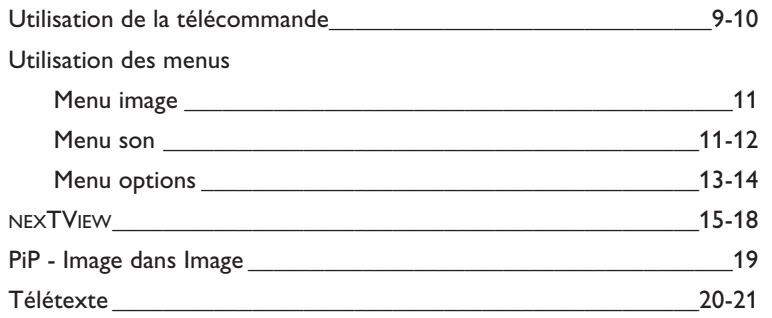

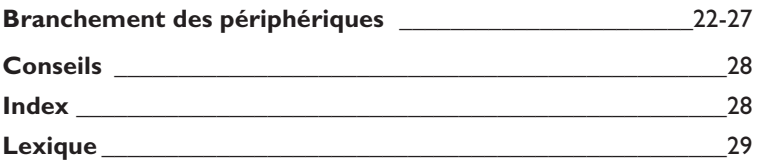

eary DONR

*Les options de EasyLink sont basées sur le principe "commande au moyen d'une seule touche". Cela signifie qu'un certain nombre d'opérations consécutives sont exécutées simultanément par le téléviseur et le magnétoscope si les deux appareils disposent de la fonction EasyLink et sont connectés par le câble péritel qui est fourni avec le magnétoscope.*

# **Votre télécommande**

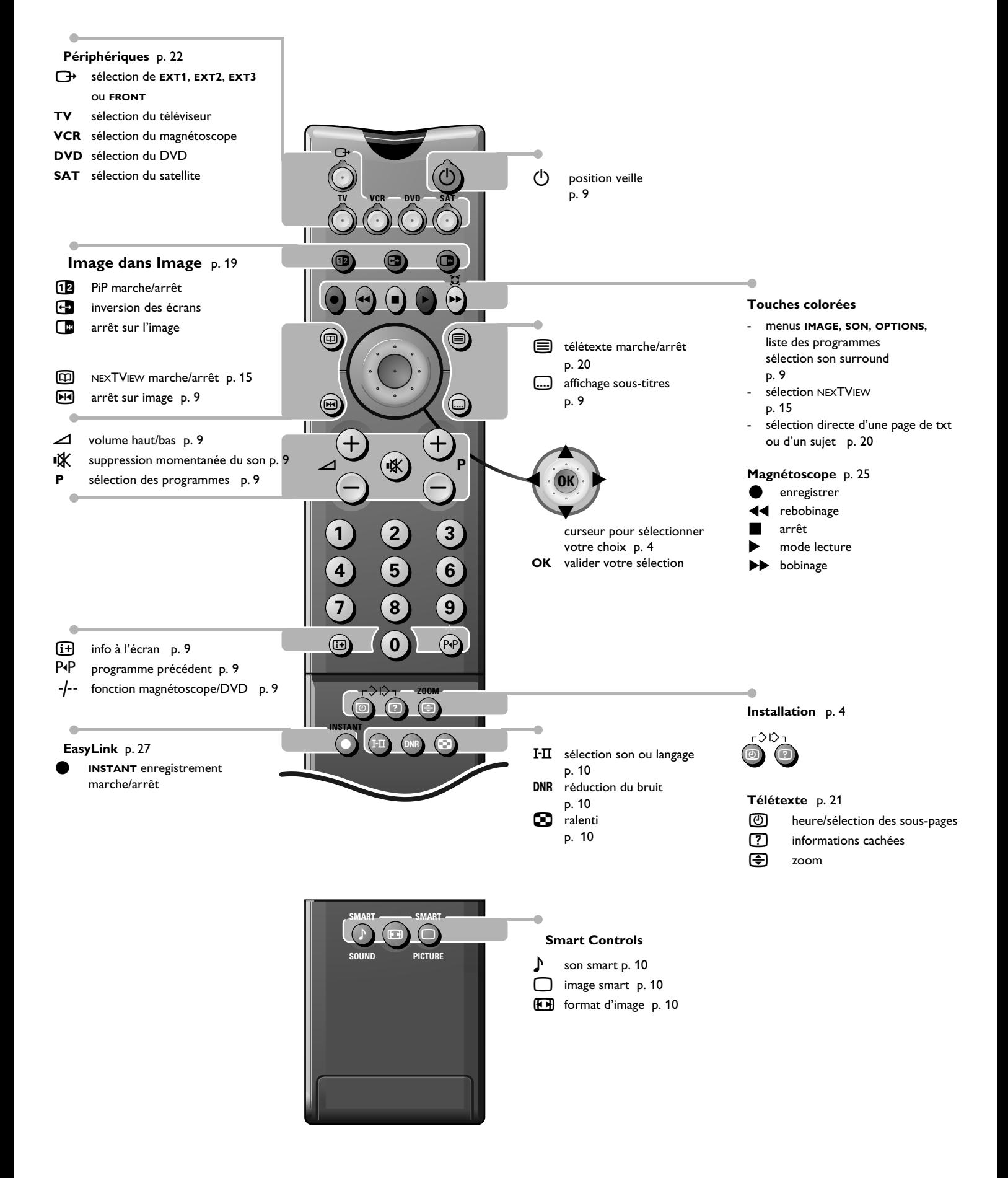

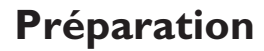

#### & **Placez le téléviseur sur une surface solide et stable**.

Prévoyez un espace libre d'au moins 5 cm autour de l'appareil pour l'aération. Pour éviter toute situation dangereuse, ne pas placer d'objets sur l'appareil.

**A Introduisez la fiche d'antenne** dans l'entrée d'antenne  $T$  à l'arrière du téléviseur. En cas de perturbation (points blancs sur l'image) lors de la réception d'émetteurs VHF Bande 1 il est conseillé de brancher le câble d'antenne anti-parasite fourni.

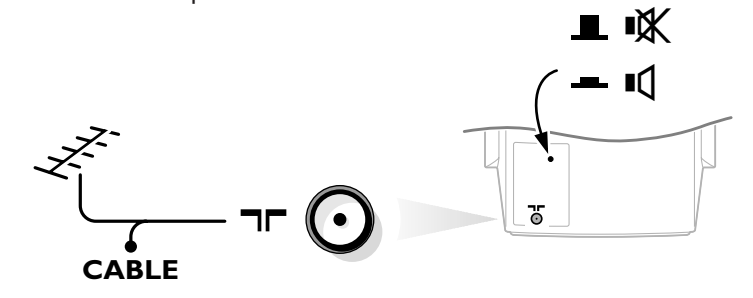

- $\bigcirc$  Vérifiez si l'interrupteur de haut-parleur à l'arrière de l'appareil est mis dans la position  $\P$ .
- ' Branchez les deux haut-parleurs fournis aux connecteurs situés à l'arrière du téléviseur. Toujours connecter les deux haut-parleurs Surround Sound: le hautparleur gauche à **REAR L**, le haut-parleur droite à **REAR R**.

*Appuyez sur la borne de connexion et insérez l'extrémité du fil dans l'ouverture: le fil positif (avec la ligne noire) dans le connecteur de haut-parleur rouge; le fil négatif dans le connecteur de haut-parleur noire. N'insérez pas les fils trop profondément. Les haut-parleurs Surround Sound doivent toujours être placés derrière ou des deux cotés du téléspectateur. Si vous le désirez, vous pouvez également fixer les hautparleurs au mur.*

- **6** Introduisez la fiche dans la prise de courant avec une tension secteur de 220V - 240V.
- § Télécommande: Enlevez le couvercle du compartiment à piles. Mettez les deux piles fournies (type R06G-1,5V). Appuyez sur la touche **TV** pour s'assurer que la télécommande est en mode TV.

*Même si les piles livrées avec la télécommande ne contiennent pas de métaux lourds tels que le mercure ou le cadmium, la législation de certains pays peut cependant interdire la dépose de piles usagées dans les déchets ménagers. Informez-vous pour connaître les dispositions en vigueur dans votre pays.*

**A** Mise en service du téléviseur: Appuyez sur la touche (1) sur la face avant du téléviseur. Un voyant vert s'allume et l'écran s'éclaire. Si le voyant est rouge, appuyez sur la touche **+ P -** de la télécommande.

*Le voyant vert clignote chaque fois que vous appuyez sur une touche de la télécommande.* 

*Lorsque vous allumez votre TV pour la première fois, le menu LANGAGE apparaît automatiquement à l'écran. Successivement les indications apparaissent automatiquement sur l'écran dans les langages différents. Choisissez votre propre langue et appuyez sur la touche OK de la télécommande. Passez à la page 4.*

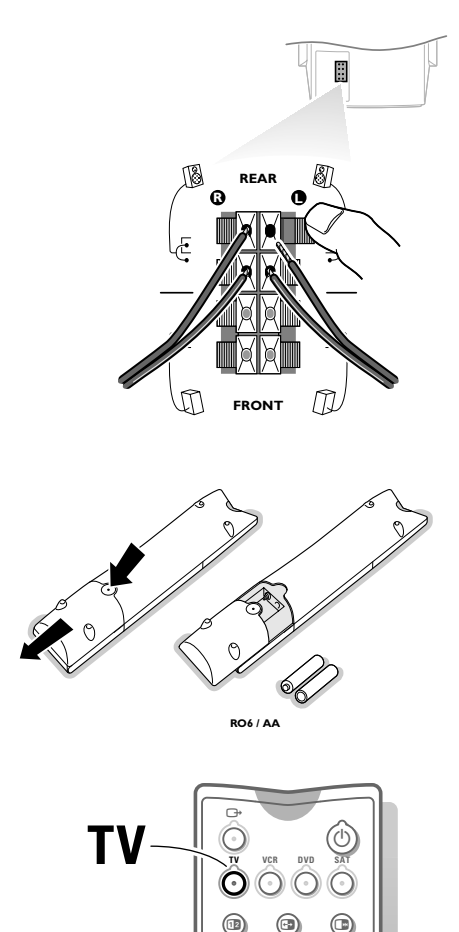

æ

Q

e.

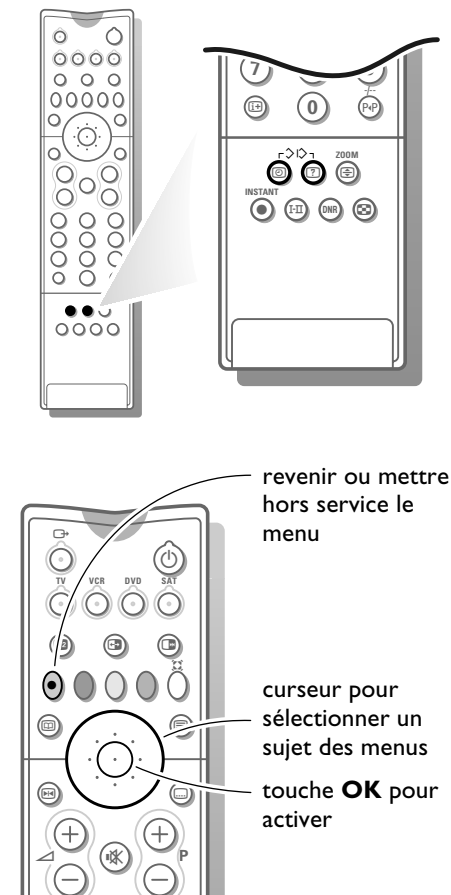

 $(2)$   $(3)$ 

# **Installation**

# **Sélectionnez le menu INSTALLATION :**

- Ouvrez le volet de la télécommande.
- Appuyez simultanément sur les touches @ et ?.

# **Utilisation des menus**

- & Utilisez le curseur en direction haut/bas, gauche/droite pour sélectionner un sujet des menus.
- é Utilisez la touche **OK** située au centre du curseur pour valider.
- $\bigodot$  Utilisez la touche rouge  $\bigcirc$  pour revenir ou pour mettre hors service le menu.

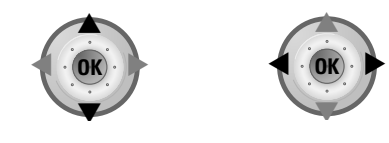

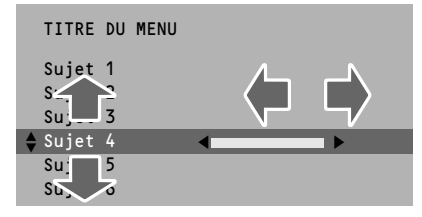

# **Mémoriser les chaînes de télévision**

*Si le téléviseur est connecté à un magnétoscope qui dispose de la fonction EasyLink, le téléviseur transmet automatiquement la langue et le pays sélectionnés au magnétoscope. Après que la nouvelle chaîne ou la chaîne supplémentaire a été mémorisée, le téléviseur transmet automatiquement cette (ces) chaîne(s) de télévision au magnétoscope si celui-ce dispose de la fonction EasyLink.*

*Le message EasyLink : Chargement .... apparaît sur l'écran. La liste des chaînes du magnétoscope est maintenant la même que celle du téléviseur..*

# **Sélectionnez votre langage et votre pays**

Vous pouvez choisir vous-même votre langage et votre pays.

- & Sélectionnez **Langage** et appuyez sur la touche **OK** au centre du curseur.
- **e** Sélectionnez votre langage et appuyez sur la touche OK au centre du curseur.
- **8** Sélectionnez **Pays** et appuyez sur la touche **OK** au centre du curseur
- ' Sélectionnez le pays dans lequel vous vous trouvez et appuyez sur la touche **OK** au centre du curseur. Sélectionnez **Autre** quand le pays où vous vous trouvez n'est pas présent.

Vous pouvez maintenant rechercher et mémoriser les chaînes de télévision de deux façons différents : utilisant **installation automatique** ou **installation manuelle** (introduire chaîne par chaîne).

**•** Sélectionnez votre choix et appuyez sur la touche **OK** au centre du curseur.

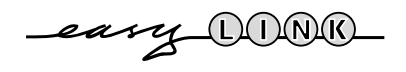

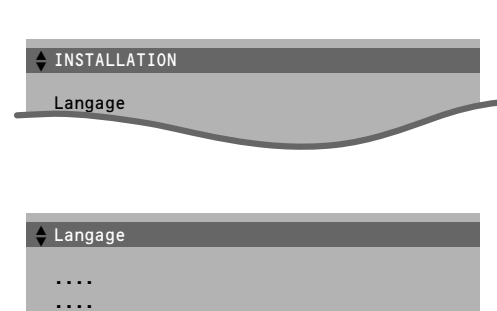

Français

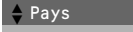

Gr. Bretagne .... ....

Installation automatique

Marche

**≑Arrêt** OK

TV en recherche: un instant svp

#### Installation automatique

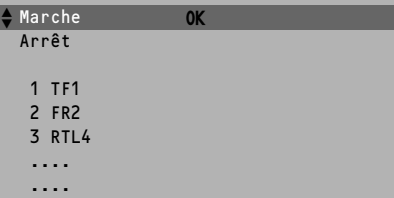

#### Installation manuelle

(Mode sélection)

**≑** Système **OK** N° de programme Recherche

Mémorisation

# **Installation automatique**

Sélectionnez **Marche** dans le menu Installation automatique et appuyez sur la touche **OK** au centre du curseur pour déclencher la recherche. Toutes les chaînes sont recherchées et mémorisées automatiquement.

Si un réseau câblé diffusant une installation automatique des chaînes (ACI) est détecté ou si le dispositif reconnaît le signal de distribution par câble dans la mesure où celle-ci transmet une page de télétexte comportant les fréquences et les noms présélectionnés de toutes les chaînes télévisées susceptible d'être reçues, toute recherche est interrompue et une liste des chaînes présélectionnées est affichée. Cette liste est automatiquement assortie de tous les numéros et noms présélectionnés des chaînes TV disponibles.

*Il est possible qu'un réseau émettant du télétexte diffuse ses propres paramètres. Ces paramètres sont alors définis par le réseau concerné.* 

*Faites votre sélection avec le curseur en direction haut/bas, gauche/droite et appuyez sur la touche OK au centre du curseur.*

### **Pour sortir du menu**

**•** Appuyez sur la touche rouge ®.

Passez à la page 6.

#### *Remarque*

*Il est possible de recevoir dans certaines régions de France des programmes de télévision anglais (PAL I). En utilisant l'installation automatique pour la recherche des émetteurs, les programmes anglais n'auront pas de son. Pour obtenir le son, procédez comme suit:*

- **•** *Sélectionnez le numéro de programme sous lequel une chaîne anglaise est mémorisée.*
- **•** *Sélectionnez Système dans le menu INSTALLATION MANUELLE.*
- **•** *Sélectionnez Gr. Bretagne.*
- **•** *Sélectionnez Mémorisation.*

# **Installation manuelle**

La recherche et la mise en mémoire des chaînes de télévision est exécutée chaîne par chaîne.

Vous devez passer par toutes les étapes du menu Installation manuelle.

**Mode sélection** n'est présent que lorsque le pays que vous avez sélectionné offre aussi l'option de sélection d'un canal (canaux S par antenne, canaux C par câble).

Vous pouvez choisir un autre mode de sélection.

#### & **Sélectionnez le système de télévision**

- **•** Sélectionnez le pays ou la partie du monde pour lequel vous voulez sélectionner l'émetteur.
- **•** Si vous êtes raccordé à la télévision par câble, sélectionnez votre pays.

#### é **Introduire le numéro de programme à l'aide des touches chiffrées.**

#### **Recherchez une chaîne de télévision**

La fréquence ou le numéro de canal augmente jusqu'à ce qu'une chaîne ait été trouvée. Si la réception est mauvaise, vous pouvez améliorer la réception en réglant la fréquence avec la touche **+ P-**.

#### **Introduire vous-même une fréquence**

Si vous connaissez la fréquence, ou le numéro de canal C ou S, vous pouvez l'introduire directement à l'aide des touches chiffrées 0 à 9. Demandez une liste des fréquences à votre société de télédistribution ou à votre revendeur ou consultez le tableau de fréquences à l'intérieur de la couverture arrière de ce mode d'emploi.

### **4** Mémoriser les étapes **0** à **8**

**•** Sélectionnez **Mémorisation** et appuyez sur la touche **OK** au centre du curseur.

Répétez chaque étape pour mémoriser une autre chaîne.

#### **Pour sortir du menu:**

**•** Appuyez sur la touche rouge ® de la télécommande.

#### INSTALLATION

Langage Pays

Installation automatique Installation manuelle

Nom du programme J Modifier n° de programme Programmes préférentiels

Schéma des connexions

CONFIGURATION

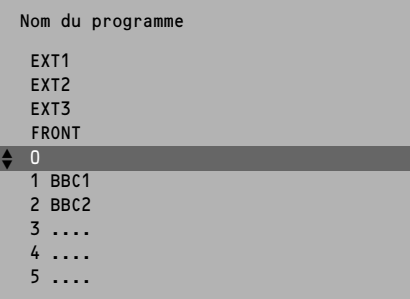

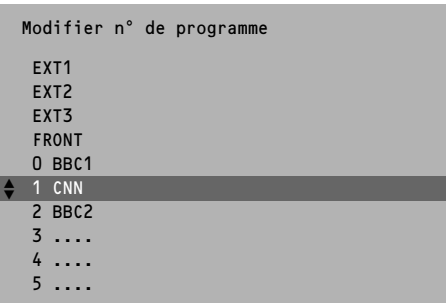

# **Nom du programme**

Il est possible de modifier le nom de la chaîne déjà mémorisé ou d'attribuer un nom à une chaîne encore dépourvue de nom. Vous pouvez donner un nom de 5 lettres ou chiffres au maximum aux numéros de programme 0 à 99. Par exemple : TF 1, FR 2,.... Entre 99 et 0 vous pouvez aussi dénommer tous les périphériques qui sont branchés.

- & Choisissez **Nom du programme** dans le menu **INSTALLATION** et appuyez sur la touche **OK** au centre du curseur.
- é Sélectionnez le numéro de programme.
- **6** Appuyez sur la touche OK au centre du curseur
- ' Sélectionnez le signe avec le curseur haut/bas.
- **6** Sélectionnez la position suivante avec le curseur gauche/droite.
- § Sélectionnez le signe suivant.
- **a** Appuyez sur la touche OK au centre du curseur quand vous avez fini.
- ! Appuyez sur la touche rouge ® pour revenir au menu **INSTALLATION**.

L'espace, les chiffres ou autres signes spéciaux se trouvent entre Z et A

# **Modifier la liste des programmes**

Vous **pouvez**, à votre guise, reclasser les chaînes mémorisées.

- & Choisissez **Modifier n° de programme** dans le menu **INSTALLATION** et appuyez sur la touche **OK** au centre du curseur.
- **a** Choisissez le numéro de la chaîne de télévision que vous voulez changer.
- **B** Appuyez sur la touche OK au centre du curseur.
- ' Sélectionnez le nouveau numéro.
- **6** Appuyez sur la touche **OK** au centre du curseur. Recommencez l'opération jusqu'à l'affection des numéros de toutes les chaînes de télévision vous convient.
- § Appuyez sur la touche rouge ® pour revenir au menu **INSTALLATION**.

# **Sélectionner les programmes préférentiels**

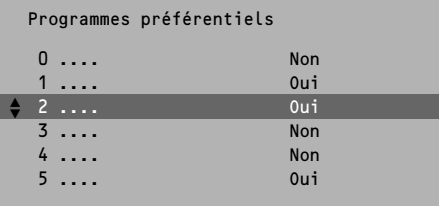

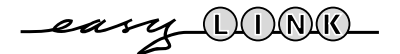

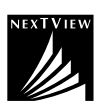

Lorsque vous passerez rapidement les chaînes en revue après l'installation en enfonçant la touche **+ P -**, seules les chaînes de la liste préférentielle s'afficheront. Les chaînes non préférentielles peuvent toujours être sélectionnées avec les touches chiffrées.

- & Choisissez **Programmes préférentiels** dans le menu **INSTALLATION** et appuyez sur la touche **OK** au centre du curseur.
- é Choisissez votre numéro de programme préférentiel.
- **8** Sélectionnez Oui ou Non.
- ' Répétez pour chaque chaîne que vous voulez modifier en chaîne préférentielle ou non-préférentielle.
- ( Appuyez sur la touche rouge ® pour revenir au menu **INSTALLATION.**

*Si le téléviseur est branché sur un magnétoscope qui dispose de la fonction EasyLink, le téléviseur transmet automatiquement les chaînes modifiées au magnétoscope. Le message EasyLink : Chargement auto des chaînes .... apparaît sur l'écran. Maintenant, la liste des programmes du magnétoscope est identique à celle du téléviseur.*

*Pour afficher l'heure réelle sur l'écran NEXTVIEW, la première chaîne de votre liste préférentielle doit aussi diffuser le télétexte.*

Langage Pays

INSTALLATION<br>Langage<br>Pays<br>Installation<br>Installation<br>Nom du progr<br>Programmes p<br>Schéma des c<br>Schéma des c<br>Q<br>CONFIGURATIO<br>CONFIGURATIO<br>CONFIGURATIO Installation automatique Installation manuelle Nom du programme Modifier n° de programme Programmes préférentiels

Schéma des connexions

 $\div$  CONFIGURATION

## CONFIGURATION Mém. réglages préf. DVD Décodeur Ligne d'informations (Auto Image/Son Marche/Arrêt) Diffuseur NEXTVIEW Aucune/0.99 INSTALLATION

#### Décodeur

Programme J Décodeur utilisé

eary DONN

# **Diagramme des connexions**

Voir Branchement des périphériques, p. 22.

# **Régler la configuration TV**

- & Utilisez le curseur en direction haut/bas, gauche/droite pour sélectionner un sujet des menus.
- é Utilisez la touche **OK** au centre du curseur pour valider.
- $\bigodot$  Utilisez la touche rouge  $\bigcirc$  pour revenir ou pour mettre hors service le menu.

### **Mémorisation réglages préférentiels**

Les réglages du Contraste, de la Lumière, de la Couleur, de la Teinte, des Options numérique et du Contraste Dynamique faits dans le menu Image et les réglages du Volume, de l'Egaliseur graphique et du Contour faits dans le menu Son sont mémorisés pour toutes les chaînes.

### **DVD**

Voir Branchement des périphériques, Téléviseur et appareil DVD, p. 24.

#### **Mémoriser les numéros de programmes décodeur**

Si vous avez branché un décodeur, voir p. 22, vous pouvez réserver un ou plusieurs numéros de programme pour les chaînes venant d'un décodeur.

- Appuyez sur le curseur en direction gauche/droite pour sélectionner **Arrêt**, **EXT1** ou **EXT2**, la prise péritel à lequel vous avez raccordé le décodeur.
- Sélectionnez **Arrêt** si le programme reçu ne nécessite pas de décodeur extérieur.

*Sélectionnez entrée EXT2 quand le décodeur est branché sur un magnétoscope qui dispose de la fonction EasyLink. Du moment le décodeur est sélectionné, le message EasyLink : Chargement auto des chaînes .... apparaît sur l'écran.* 

#### **Ligne d'informations**

Après avoir choisi une chaîne de télévision ou après avoir appuyé sur [i+] sur la télécommande, une chaîne à télétexte peut transmettre le nom de la chaîne ou le titre du programme télévisé ou un autre message dans la ligne d'informations qui apparaît quelques instants sur votre écran.

Si vous avez sélectionné **Arrêt**, la ligne d'informations apparaîtra qu'après avoir appuyé sur [i+], et pas après avoir choisi une chaîne de télévision.

#### **Auto Image/Son** (si présent)

En mode **Marche**, les configurations image/son sont automatiquement sélectionnées selon le thème de l'émission diffusée. Voir également NEXTVIEW, p. 15.

Si un thème qui n'appartient pas à la configuration image est transmis, la configuration **personnelle** est choisie. Voir touches Smart Controls, p. 10.

#### **Diffuseur NEXTVIEW**

NEXTVIEW vous permet de consulter le guide des programmes TV sur votre téléviseur. Voir NEXTVIEW, p. 15.

La fonctionnalité NEXTVIEW se base sur les services étendus du télétexte. Logiquement vous sélectionnez, comme diffuseur NEXTVIEW, la chaîne TV qui émet le plus d'informations dans votre langue. Vous pouvez faire cette sélection en consultant les annonces des chaînes TV ou les journaux.

- Sélectionnez le diffuseur, ou la chaîne qui émet le service NEXTVIEW, avec le curseur gauche/droite ou avec les touches chiffrées. La chaîne TV sélectionnée fournit un guide de programme et des informations complémentaires aussi bien sur ses propres diffusions que sur les autres chaînes.
- Sélectionnez **Aucune** si vous voulez uniquement le guide des programmes sur la chaîne TV en cours.

#### *Important:*

*Pour afficher correctement l'heure et la date réelle sur l'écran NEXTVIEW, la première chaîne de votre liste préférentielle doit aussi diffuser du télétexte. Veuillez vérifier au démarrage si l'heure et la date sont correctes dans l'écran NEXTVIEW.*

Toutes les chaînes ne transmettent pas NEXTVIEW. Comment utiliser NEXTVIEW, voir p. 15.

### **Installation**

Sélectionnez **Installation** et appuyez sur la touche **OK** au centre du curseur pour retourner immédiatement au menu **INSTALLATION.**

#### **Pour sortir du menu**

**← Enfoncez la touche rouge ●.** 

# **Les touches en haut du téléviseur**

Si votre télécommande est perdue ou cassée, vous pouvez toujours modifier quelques réglages de base de l'image et du son avec les touches en haut du téléviseur.

- Appuyez plusieurs fois sur la touche **MENU** pour choisir **Volume**, **Lumière**, **Couleur** ou **Contraste**.
- Appuyez sur la touche ou + pour régler le paramètre choisi. Quand les réglages ne sont pas affichés, les touches - et + vous permettent de sélectionner les chaînes de télévision.

*Le réglage sélectionné disparaît automatiquement quand vous n'opérez pas de sélection ni de réglages dans les 10 secondes.*

# **Utilisation de la télécommande**

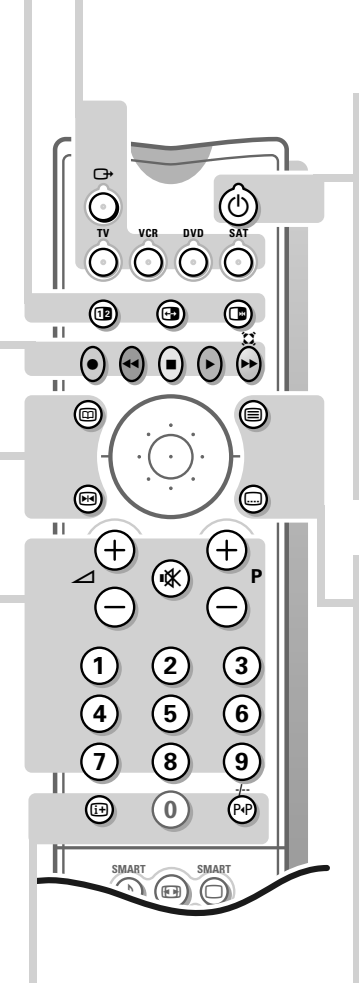

## **G+** Sélectionner les périphériques

Appuyez plusieurs fois sur cette touche pour sélectionner **EXT1**, **EXT2, EXT3** ou **FRONT**, selon l'entrée sur laquelle vous avez branché votre appareil (voir p. 25).

## **TV VCR DVD SAT**

### **Utilisation du Téléviseur, Magnétoscope, DVD ou Satellite**

Appuyez sur une de ces touches afin de sélectionner la télécommande en mode téléviseur, magnétoscope, DVD ou satellite.

# B **Position veille**

Le téléviseur est mis hors service et un voyant rouge, (vert en cas de recherche d'info NEXTVIEW) s'allume.

Si le téléviseur est en train de rechercher de l'info NEXTVIEW, le téléviseur est mis en position veille totale après environ 30 minutes et le voyant rouge s'allume. Pour mettre le téléviseur de nouveau en

service, appuyez sur **+ P -** ou sur les touches chiffrées.

Si votre magnétoscope EasyLink dispose de la fonction système veille et après appui de 3 secondes sur la touche (1), téléviseur et magnétoscope passent en veille.

**F** Télétexte marche/arrêt voir p. 20.

## j **Sous-titres**

Les chaînes TV avec télétexte transmettent souvent certains programmes avec soustitrage. Activez le télétexte et sélectionnez la page sous-titre appropriée.

Appuyez sur ....] pour mémoriser la page de sous-titre. Désactivez le télétexte. Chaque fois qu'un programme de la chaîne TV sélectionnée est sous-titré, le sous-titrage devient disponible pour cette chaîne. Appuyez sur **...**) pour **activer/désactiver** 

les sous-titres. Quand l'option est activée et si le symbole de sous-titrage  $\Box$  est affiché, il n'y a pas de sous-titres disponibles pour ce programme.

## 0 **Programme précédent**

La chaîne de télévision sélectionnée auparavant réapparaît à l'écran. L'indication -/-- est utilisable avec un magnétoscope/DVD.

## i **Affichage d'information à l'écran / Numéro de programme permanent**

Appuyez 5 secondes pour activer ou désactiver l'affichage continu du numéro de programme et l'augmentation ou la réduction des information se rapportant au programme TV affichées à l'écran. *Cette fonction n'est pas disponible quand Sous-titres est mis en position Marche.* Appuyez brièvement pour afficher des infos pour la chaîne sélectionnée, le mode de réception du son, le réglage du DNR, le format d'image et le temps restant avant la mise en veille.

### b **Image dans l'Image** Appuyez sur la touche <sup>12</sup> afin de mettre le

système PiP en ou hors service. Comment travailler avec PiP, voir p. 19.

# $\triangleleft$  **Menu IMAGE, SON et OPTIONS Example 1** Liste des programmes

Sélectionnez la chaîne de télévision désirée avec le curseur en direction haut/bas et appuyez sur la touche **OK** au centre du curseur.

**E**  $\rightarrow$  **Magnétoscope** voir p. 25.

# Q† **Sélection son surround**

Appuyez plusieurs fois sur cette touche pour choisir un autre son surround: Pro Logic, Dolby 3 Stéréo, Hall ou Arrêt.

**ED NEXTVIEW** marche/arrêt voir p. 15.

**N4** Arrêt sur image Pour activer/désactiver l'image arrêtée.

# △ Volume

Le volume est réglé. Voir le menu Configuration, Mém. réglages préf., p. 7, pour mémoriser le même réglages du volume pour toutes les chaînes de télévision.

## **IX** Suppression du son

Pour supprimer momentanément ou pour rétablir le son.

## **P Sélection des chaînes**

Pour un contrôle rapide des chaînes de télévision de la liste préférentielle. Voir p. 6.

# **0/9 Touches chiffrées**

Pour choisir une chaîne de télévision. Pour un numéro de programme à deux chiffres, introduisez le second chiffre dans les 2 secondes.

### U **Demander l'heure**

L'heure est donnée par le télétexte de la chaîne affectée au numéro de programme 1 ou au numéro de programme préférentiel le plus bas.

*Cette fonction n'est pas disponible quand Soustitre est mis en position Marche.*

# **7** Informations cachées (en mode txt)

Appuyez pour appeler/effacer des informations cachées, comme des solutions de jeux ou des réponses à des questions.

#### $\bigoplus$  Zoom (en mode télétexte)

Appuyez plusieurs fois pour afficher la partie supérieure, inférieure et pour retourner au format d'image normal.

## ® **Enregistrement/arrêt Instant**

Si votre magnétoscope dispose de la fonction EasyLink, la touche **INSTANT** ® pour enregistrement peut être commandée dans le mode TV. Appuyez de nouveau pour arrêter.

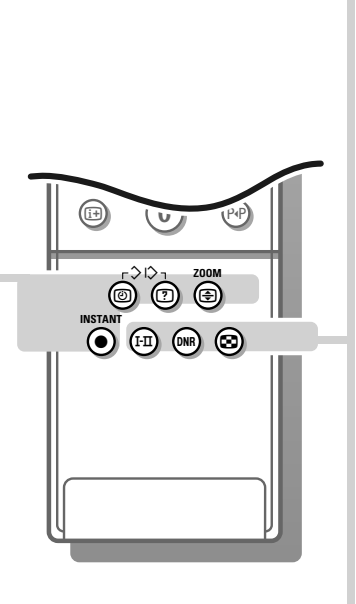

#### **I-II** Emission bilingue et **sélection du son**

Appuyez sur cette touche

- pour choisir entre son **Stéréo** ou **Mono**, si la chaîne transmet le son en stéréo, ou entre **Son numérique** ou **Son numérique disponible**, si la chaîne transmet le son en numérique;
- pour choisir entre Langage I (Dual I)ou Langage  $\mathbb I$  (Dual  $\mathbb I$ ), en cas d'émission bilingue.
- Le réglage est mémorisé par chaîne.

#### **DNR** Réduction du bruit

Si l'image reçue est bruitée, ce circuit réduit le niveau du bruit et donne un meilleur confort visuel.

Appuyez sur cette touche afin de choisir **Arrêt** ou **Auto.** 

Si vous avez choisi **Auto**, la réduction du bruit est automatiquement corrigée.

# fi**Ralenti**

Appuyez sur cette touche pour reproduire l'émission image par image. Appuyez de nouveau sur la touche **[1]** pour augmenter la vitesse.

Appuyez de nouveau sur la touche **comparent** mettre le ralenti hors service.

## **Touches Smart**

Pour sélectionner des paramètres définis de l'image et du son.

## a **Smart Image**

Chaque fois que cette touche est activée, un paramétrage d'image différent est sélectionné, correspondant à un préréglage spécifique du Contraste, de la Couleur, de la Définition et du Contraste Dynamique.

## M **Smart Son**

Chaque fois que vous choisissez cette touche, un paramétrage de son différent est sélectionné, correspondant à un préréglage spécifique d'Aigus, de Graves et du Contour. **Automatique** renvoie aux paramètres qui sont sélectionnés automatiquement en fonction de l'émission qui est diffusée. **Préférent.** renvoie aux réglages personnels de l'image et du son que vous avez vousmême mémorisés avec Mém. réglages préf. dans le menu Configuration, p. 7. Les réglages de l'image et du son dans les Smart Controls sont présentés comme **Manuelle** jusqu'à ce que les réglages modifiés sont mémorisés et vous avez mis le téléviseur hors et de nouveau en service.

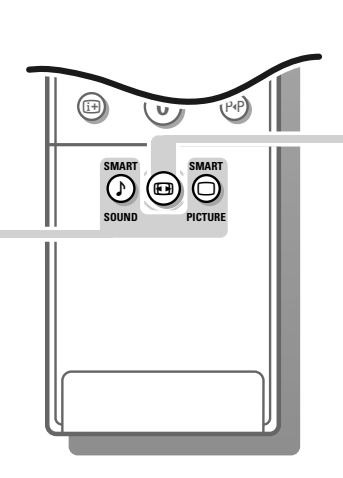

## **Format d'image**

Pour choisir un format d'image 16:9. Des bandes noires apparaissent en haut et en bas de l'écran.

*Le téléviseur permet une commutation automatique du format de l'image via câble péritel. Des périphériques peuvent fournir au téléviseur via la prise péritel une information permettant la commutation automatique du format 16:9, si branché avec un câble péritel.*

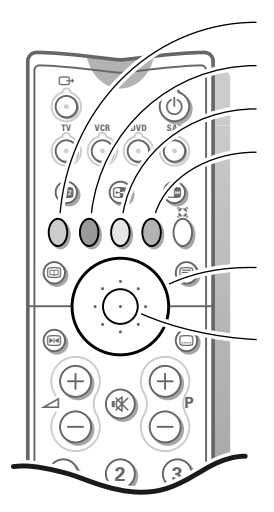

menu image menu son

menu options

liste des programmes

touche **OK** pour valider curseur pour sélectionner les réglages

#### CONFIGURATION

Contraste Dynamique

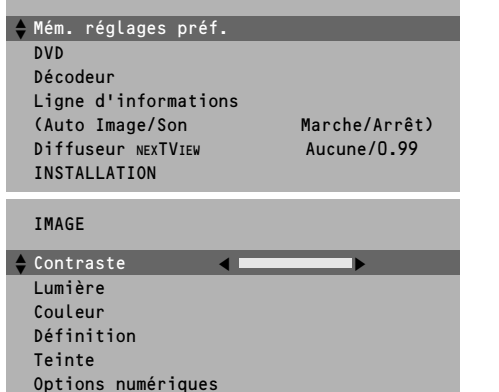

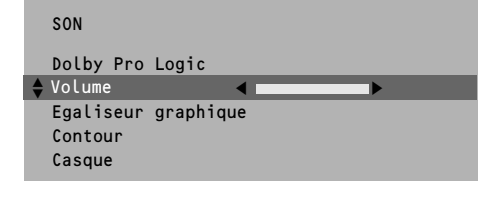

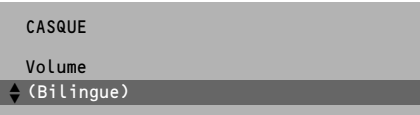

# **Utiliser les menus**

- & Appuyez sur la touche rouge, verte ou jaune pour mettre en ou hors service le menu **IMAGE**, **SON** ou **OPTIONS**.
- **O** Utilisez le curseur en direction haut/bas, gauche/droite pour sélectionner un sujet des menus.
- **1** Utilisez la touche **OK** au centre du curseur pour valider.
- ' Appuyez de nouveau sur la même touche colorée pour retourner ou pour quitter le menu.

# **Menu Image**

*Si vous êtes en train de regarder un périphérique NTSC branché à l'une des prises péritel, l'option Hue apparaît également et peut être réglée.* 

• Mémorisez les réglages modifiés du Contraste, de la Lumière, de la Couleur, de la Teinte, des Options numérique et du Contraste Dynamique pour toutes les chaînes avec **Mém. réglages préf.** dans le menu **CONFIGURATION**.

#### **Définition**

Vous pouvez régler la définition par chaîne.

#### **Teinte**

• Choisissez la teinte: **Normale**, **Chaude** ou **Froide**.

#### **Options numériques**

Bien que Mouvement Naturel soit le réglage idéal, il peut être préférable de repasser à la position Digital Scan et/ou 100 Hz.

- **100 Hz** = uniquement 100 Hz (réduction du Flicker trame)
- **Dig. Scan** = 100 Hz + Dig. Scan (réduction du Flicker trame et lignes)
- **Mouvement Naturel** = 100 Hz + Dig. Scan + Mouvement Naturel
- (réduction Flicker trame et ligne et reproduction fluide de mouvements)

#### **Contraste Dynamique**

Afin d'accentuer le contraste entre les parties d'images plus foncées et plus claires, mettez la fonction en position **Méd**.

Pour certains types d'images, il peut être souhaitable de choisir **Min** ou **Arrêt**.

# **Menu Son**

• Mémorisez les réglages modifiés du Volume, Graves et Aigus du menu Egaliseur graphique et Contour pour toutes les chaînes avec **Mém. réglages préf.** dans le menu **CONFIGURATION**.

#### **Egaliseur graphique**

Ici vous pouvez choisir le style de son que vous préférez et qui ne correspond pas à une sonorité particulière préprogrammée de l'égaliseur graphique sous la touche Smart Controls  $\bigwedge$ . La sonorité est présentée comme Manuelle jusqu'à ce que les réglages modifiés de l'égaliseur graphique sont mémorisés et jusqu'à ce que vous avez mis hors et de nouveau en service votre téléviseur.

#### **Activer ou désactiver le Contour**

Quand vous sélectionnez **Contour Marche**, les hautes et les basses fréquences sont amplifiées de sorte que l'équilibre naturel est rétabli quand vous écoutez à bas volume. Le réglage de Contour est mémorisé pour toutes les chaînes.

#### **Casque**

Voir Brancher les périphériques, p. 24 pour le raccordement de votre casque.

• Choisissez **Bilingue** afin de sélectionner la langue synchronisée ou originale lorsque la chaîne de télévision transmet en 2 langues.

#### **Pour sortir des menus**

• Appuyez sur la touche rouge, verte ou jaune correspondante.

#### SON

Dolby Pro Logic J Dolby Pro Logic Volume Egaliseur graphique Contour Casque

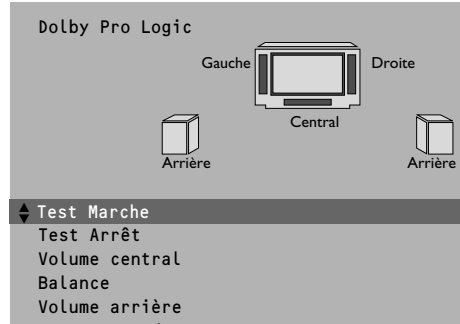

Son Surround

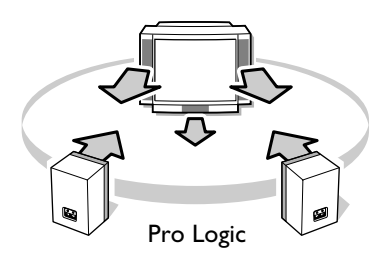

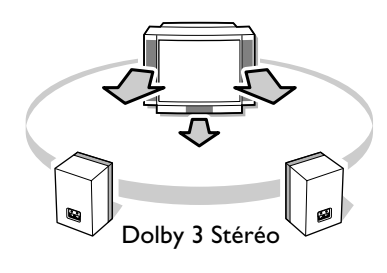

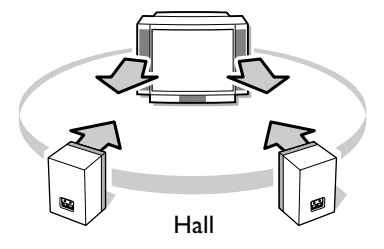

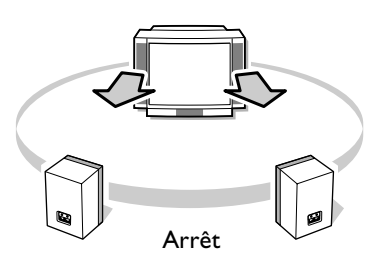

# **Dolby\* Pro Logic**

#### **Régler l'équilibre sonore entre les haut-parleurs**

De manière à obtenir une restitution sonore équilibrée pour la plupart des programmes, il est conseillé d'équilibrer les niveaux sonores des haut-parleurs droit/centre/gauche/arrière à l'aide des réglages volume centre, balance et volume arrière. Certains programmes peuvent toutefois être améliorés par une adaptation visant à réaliser la meilleure séparation entre les haut-parleurs avant et arrière. La configuration des haut-parleurs activés dépend de la sélection du Son surround décrit ci-après.

- & Choisissez **Pro Logic** dans Son surround dans le menu **DOLBY PRO LOGIC**.
- é Choisissez **Test Marche** et appuyez sur la touche **OK** située au centre du curseur.

Un signal sonore constant sera successivement émis par les haut-parleurs gauche, central, droit et arrière, pendant deux secondes. Cela vous permet de régler le volume de chaque haut-parleur.

Les haut-parleurs activés s'allument sur l'illustration affichée à l'écran.

- 
- **63** Choisissez Volume central, Balance ou Volume arrière et modifier les réglages sélectionnés.
- ' Choisissez **Test Arrêt** dans le menu **DOLBY PRO LOGIC** et appuyez sur la touche **OK** quand vous avez fini le réglage du niveau des haut-parleurs.

### **Son surround**

Selon les modes d'émission du son, choisissez parmi les possibilités Dolby Surround:

Pro Logic (avec transmission Dolby Surround)

En plus des haut-parleurs avant gauche et droit, le haut-parleur central ainsi que les haut-parleurs arrières reproduisent le son spécial Dolby Surround Pro Logic. Les 4 canaux sonores sont toujours enregistrés lors de retransmission stéréophonique, marquée DO Dolby Surround.

Ce mode d'utilisation est tout particulièrement recommandé avec de tels programmes ou films.

### Dolby 3 Stéréo (avec transmission Dolby Surround)

Le signal sonore Dolby 3 Stéréo est dans ce cas diffusé par les haut-parleurs avant gauche, droit et central.

Les haut-parleurs arrières ne diffusent pas de son.

### Hall (avec transmission Dolby Surround)

Ce mode d'utilisation est particulièrement recommandé quand vous ne disposez pas d'une source sonore enregistrée en Dolby Surround et que vous souhaitez néanmoins disposer d'une voie arrière.

#### Arrêt

Ce mode de reproduction reproduit uniquement les voies sonores avant gauche et droite.

Dans ce cas vous obtiendrez une reproduction stéréophonique si l'émission que vous regardez ou écoutez est transmise en stéréo.

• Appuyez sur la touche verte Ò pour retourner au menu **SON**.

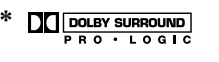

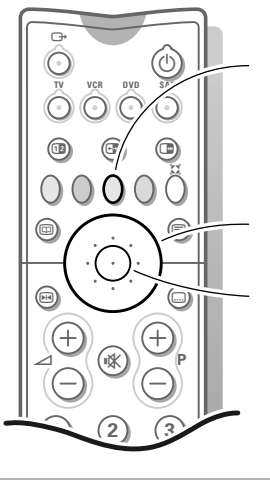

menu options

curseur pour sélectionner les réglages

touche **OK** pour valider

#### $\div$  OPTIONS

Rappeler régl. préf. Position PiP Arrêt programmé Message Verrouillage Mode démonstration

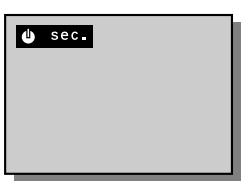

# **Menu Options**

- & Appuyez sur la touche jaune pour mettre en ou hors service le menu **OPTIONS**.
- é Utilisez le curseur en direction haut/bas, gauche/droite pour sélectionner un item des menus.
- $\bigodot$  Utilisez la touche OK au centre du curseur pour valider.

#### **Rappeler réglages préférentiels**

Sélectionnez **Rappeler régl. préf.** pour rétablir les réglages de l'image et du son, mémorisés dans le menu Configuration, voir p. 7, et appuyez sur la touche **OK** au centre du curseur.

#### **Position PiP**

**•** Appuyez sur le curseur gauche/droite pour déplacer l'image pip vers un autre coin de l'écran principal.

#### **Arrêt programmé**

Grâce à cette option, vous pouvez programmer une durée après laquelle le téléviseur passera automatiquement en position de veille.

Le compteur compte à partir de **Arrêt** jusqu'à **180 min.** ou décompte à partir de **180 min**. jusqu'à **Arrêt**.

Une minute avant la mise en veille du téléviseur, le décompte de la dernière minute apparaîtra à l'écran. Vous pouvez toujours arrêter le téléviseur avant l'heure d'arrêt programmée ou reprogrammer l'heure d'arrêt avant la mise en veille automatique.

#### **Verrouillage**

Si le téléviseur est verrouillé, il ne peut être mis en service qu'à l'aide des touches chiffrées sur la télécommande. Il n'y a pas moyen d'utiliser les touches - et + en haut du téléviseur pour sélectionner une chaîne de télévision. De cette manière, vous évitez l'utilisation non autorisée du téléviseur. Si le message **Verrouillage Marche** apparaît, il faut mettre le verrouillage hors service pour utiliser les touches - ou + en haut du téléviseur afin de sélectionner une chaîne de télévision.

#### **Mode démonstration**

En sélectionnant cette option du menu, vous démarrez une animation en boucle continue, vous présentant votre téléviseur. Cette animation n'a aucune fonction opérationnelle.

Appuyez sur la touche **OK** au centre du curseur pour mettre hors service le Mode démonstration.

#### OPTIONS

Rappeler régl. préf. Position PiP Arrêt programmé Message J Verrouillage Mode démonstration

#### Message

Message ..................... ...................................

**← Changer** Annuler

Type

Activer message

#### **Message**

Avec cette fonction, vous pouvez vous-même entrer un message personnel qui s'affichera automatiquement à l'écran dès que l'appareil est allumé depuis la position veille.

Ex. Je rentrerai tard ce soir. Ne m'attends pas pour manger.

#### **Changer**

- **•** Choisissez avec le curseur haut/bas la lettre ou le chiffre que vous voulez introduire.
- **•** Choisissez avec le curseur droite les positions suivantes.
- **•** Appuyez sur la touche **OK** au centre du curseur quand vous avez introduit le message complet.

#### **Annuler**

**•** Appuyez sur la touche **OK** au centre du curseur pour effacer le message.

#### **Type**

**•** Appuyez sur le curseur gauche/droite pour choisir le mode d'affichage du message : **Fondu**, **Estompé**, **Défilant** ou **Déroulant**. L'affichage du déroulant est une sélection aléatoire des 3 autres types d'affichage.

#### **Mode message souhaité**

**•** Appuyez sur le curseur gauche/droite pour choisir la fréquence d'affichage du message : **Continu**, **Une fois** ou **Non**.

#### **Activer message**

**•** Mettez votre téléviseur en mode de veille. Le message apparaît à l'écran dès que le téléviseur est de nouveau mis en marche.

Si vous avez sélectionné **Une fois**, le message disparaît après 30 secondes. Si vous avez sélectionné **Continu**, le message restera à l'écran jusqu'à ce que la fréquence d'affichage soit arrêtée dans le menu Message.

Le message n'apparaît pas quand la fonction Sous-titre permanent est mise en position **Marche**. Voir p. 9.

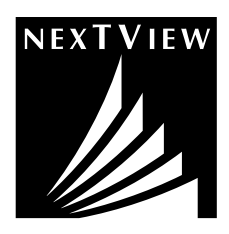

# **NEXTVIEW**

NEXTVIEW est un système qui intègre le guide de télévision d'un magazine hebdomadaire dans votre téléviseur. Certaines chaînes de télévision fournissent des informations concernant leurs propres émissions et parfois même concernant les émissions d'autres chaînes pour un ou plusieurs jours. Sélectionnez la chaîne de télévision souhaitée ou le diffuseur dans le menu Configuration TV p. 7.

Vous pouvez chercher 24 heures sur 24 les émissions que vous désirez regarder. Les émissions sont subdivisées selon différents thèmes. Vous pouvez en outre chercher en partant de l'heure de diffusion d'une émission particulière. Par ex. 'Qu'y a-t-il ce soir entre 8 et 9 heures sur FR2?' Il est même possible de programmer des émissions que l'on veut regarder, préprogrammer et/ou enregistrer automatiquement avec le magnétoscope (à condition que le magnétoscope soit équipé du système NEXTVIEWLink), tout cela une seule fois, journell(ement) ou hebdo(madairement). NEXTVIEW vous permet également de consulter directement des informations mises en mémoire concernant les émissions, fournies par la chaîne de télévision.

*La chaîne de télévision est responsable du contenu de l'information. Le téléviseur détermine la réception de cette information et la présentation au téléspectateur. La structure du menu, les possibilités de sélection et les différentes façons de parcourir les pages sont définies par le logiciel du téléviseur.* 

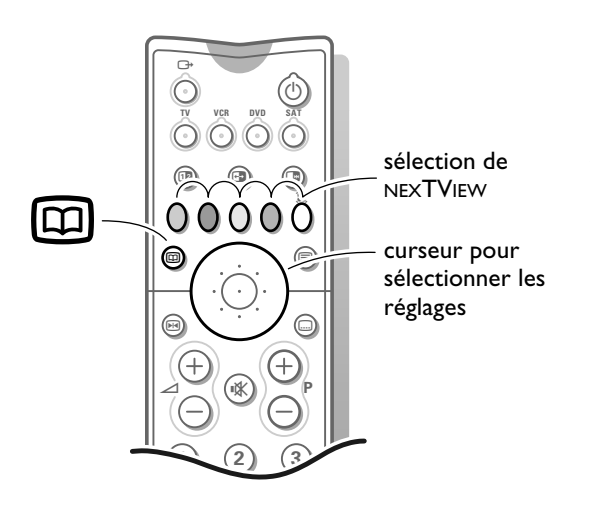

# **Utilisation des menus NEXTVIEW**

& Appuyez sur la touche æ de la télécommande pour activer/désactiver le menu NEXTVIEW.

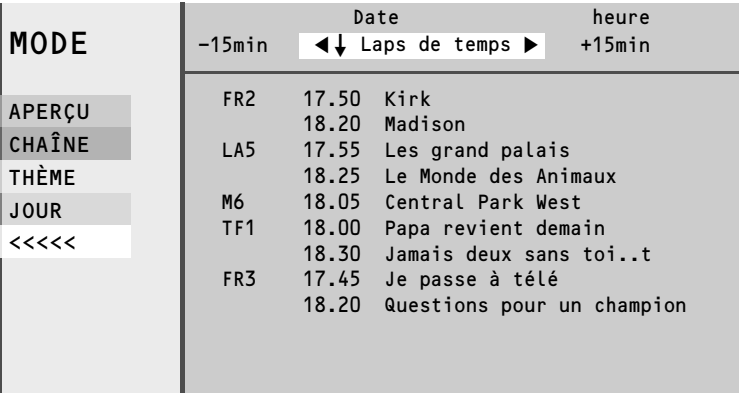

**A** Appuyez sur les touches colorées:

- pour sélectionner la façon dont les émissions seront classées : **JOUR** pour un guide journalier, **CHAÎNE** pour le guide des chaînes, **THÈME** pour le guide de thèmes, **APERÇU** pour un aperçu de toutes les émissions qui sont marquées pour une préprogrammation ou un enregistrement;
- pour choisir une des fonctions de base après avoir choisi une émission au moyen du curseur bas: enregistr., préprogr., regarder, info;
- pour choisir un des types d'enregistrement/lors de la préprogrammation : une fois, journell. (pour journellement), hebdo. (pour hebdomadairement), annuler ou séries en cas de séries télévisées;
- appuyez sur la touche blanche pour désactiver NEXTVIEW, pour retourner à un écran précédent ou pour fermer l'écran d'information.
- **6** Utilisez le curseur haut/bas, gauche/droite pour sélectionner la date, le laps de temps, la chaîne de télévision ou pour entrer dans la liste des émissions. Si le curseur peut être utilisé, des signes s'allumeront et indiqueront les différentes possibilités de direction.

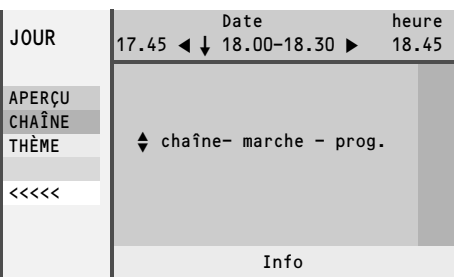

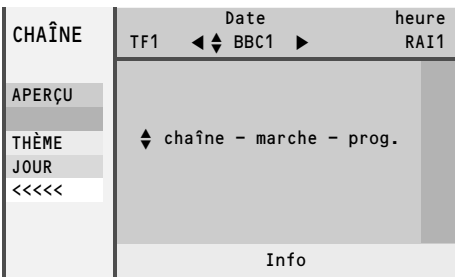

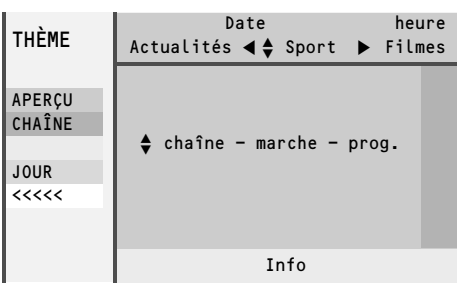

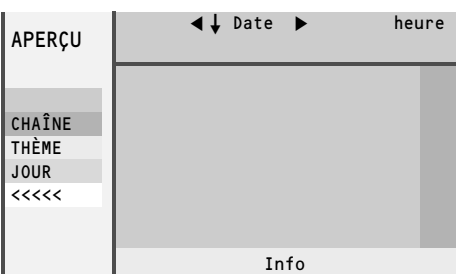

# **Le système NEXTVIEW offre 4 possibilités de classification et de représentation de l'information**

## **Jour**

Le guide journalier vous donne un aperçu de tous les titres des émissions qui sont actifs dans le laps de temps choisi. Chaque laps de temps dure 15 minutes et le premier laps commence immédiatement ce jour. Les laps continuent jusqu'à 3 heures le lendemain.

L'ordre standard est basé sur la liste des émissions des chaînes de télévision préférentielles, comme mise en mémoire lors de l'installation du téléviseur. Les chaînes de télévision qui ne sont pas marquées comme chaînes préférentielles ne seront pas affichées. L'émission que l'on regarde actuellement est sélectionnée et mise en tête de la liste. NEXTVIEW commence par l'écran **JOUR**.

Si **Aucune** a été choisi comme diffuseur NEXTVIEW dans le menu Configuration TV, il n'y aura pas d'écran jour.

### **Chaîne**

Le guide des chaînes donne un aperçu de toutes les émissions par chaîne de télévision sélectionnée à la date choisie.

L'émission qui sera diffusée en premier, se trouvera en tête de la liste.

#### **Thème**

Le guide des thèmes donne une liste de toutes les émissions à la date sélectionnée. Cette liste regroupera les émissions de la catégorie choisie (journal, sports, culture, film, ...).

Le premier élément sera l'émission actuelle ou la prochaine émission de la chaîne de télévision regardée à ce moment.

S'il y a plusieurs émissions qui commencent au même moment, elles apparaîtront dans l'ordre du numéro de programme.

Si une autre date est sélectionnée, la liste des émissions affichée commencera par l'émission qui sera diffusée en premier.

Vous pouvez uniquement parcourir le menu **THÈME** si des émissions avec des thèmes prédéfinis sont reprises dans le guide de télévision.

#### **Aperçu**

La liste aperçu est une liste de toutes les émissions préprogrammées et de tous les enregistrements par jour. La première émission affichée sera celle qui est la première dans le temps.

Si plusieurs émissions commencent au même moment ou si plusieurs émissions se déroulent simultanément (en partie), elles seront marquées par un symbole qui s'allume et par un message.

Après la diffusion de l'émission toutes les émissions qui n'ont été mémorisées qu'une seule fois seront effacées.

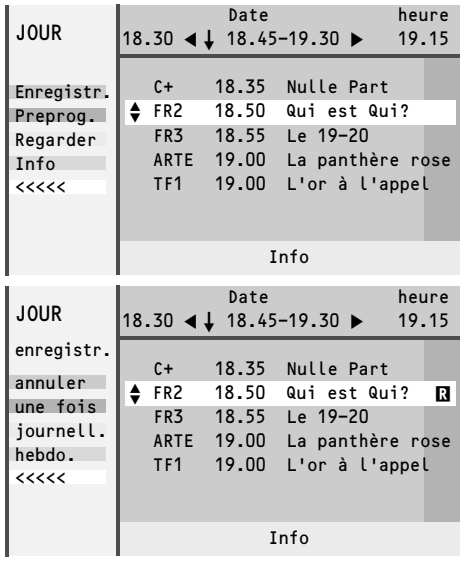

# **Fonctions de base**

La fonction **Regarder** ne peut être utilisée que si une émission diffusée en ce moment a été sélectionnée. Sinon cette fonction ne peut être utilisée. La sélection de cette fonction a comme résultat: le téléviseur diffuse la chaîne choisie NEXTVIEW est mis hors service.

Si l'élément **Info** est activé, vous verrez des informations sur l'émission choisie ou des annonces.

Si **Enregistr. R** ou **Préprog.**  $\bigoplus$  sont activés, l'écran passe au mode Enregistrement ou Préprogrammation. Cette transition sera indiquée par un symbole dans un cadre derrière l'émission choisie. L'intervalle standard est **une fois**. La couleur du symbole renvoie à l'intervalle.

Après la sélection de l'intervalle, le message **Mémorisation** apparaît à l'écran pour indiquer que le magnétoscope est programmé.

Lorsque vous êtes en train de regarder une certaine émission, un message apparaîtra à l'écran au moment où l'émission marquée par le symbole  $\spadesuit$ débute.

Lorsque le téléviseur est en position veille, celui-ci sera automatiquement mis en service au moment où l'émission marquée par le symbole  $\spadesuit$  débute.

Si une série télévisée est diffusée à la télé, les options **journell.** ou **hebdo.** peuvent être remplacées par l'option **séries.** Dans ce cas, le système cherchera de façon autonome quand le prochain épisode de la série télévisée sera diffusé.

# **Recherche et mise à jour de l'information NEXTVIEW**

L'information NEXTVIEW, s'il y en a, du diffuseur sélectionné est recherchée, rassemblée et mise à jour **lorsque le téléviseur est mis en position veille** après que l'on ait regardé la télé pendant une période plus ou moins courte. (Probablement, une acquisition réduite est effectuée pendant la visualisation d'un programme. Suivre les messages affichés à l'écran.)

Le téléviseur passe à un état de demi-veille - le voyant reste vert - et passe automatiquement à la position de veille complète dès que toute l'information nécessaire a été recherchée et mise à jour. Le voyant rouge s'allume. Aussi longtemps que le téléviseur est en position veille, le téléviseur mémorisera les informations pendant la nuit.

Le téléviseur ne mémorisera les informations que si 12 heures se sont écoulées depuis le début de la période précédente de demi-veille. La recherche d'informations pour le diffuseur sélectionné se fera donc au maximum 2 fois par jour.

Pour des diffuseurs non sélectionnés (choix **Aucun** dans le menu de configuration), le système ne rassemblera des informations que lorsque l'on est en train de regarder la télé.

*Remarque: Il peut se révéler nécessaire de faire passer le téléviseur en position veille quand toutes les informations NEXTVIEW ne sont plus à jour, p. ex. au retour de vacances.* 

# **Restrictions concernant le magnétoscope pour NEXTVIEW**

Le point **Enregistr**. et l'enregistrement automatique ne seront présents et possibles que si votre magnétoscope est équipé du système NEXTVIEWLink.

Les options journell., hebdo. ou séries dépendent du type de magnétoscope dont vous disposez. Le nombre d'enregistrements programmés et la façon dont sont traités les enregistrements qui se déroulent simultanément (en partie), dépendent également du type de magnétoscope. Si tous les blocs timers du magnétoscope sont utilisés, le point **Enregistr.** disparaîtra du menu.

Aperçu pour la fonction du magnétoscope. Lorsque le téléviseur est mis en service, les blocs d'enregistrement programmés seront transmis au téléviseur afin de vérifier si des enregistrements ont éventuellement été ajoutés ou effacés manuellement. Dans ce cas, ces modifications seront montrées dans 'aperçu'. Le magnétoscope traite et efface les temps d'enregistrement lorsque l'enregistrement a eu lieu.

Avec certains magnétoscopes NEXTVIEWLink, vous ne pouvez pas commencer l'enregistrement journalier (journell.) un samedi ou un dimanche. Dans ce cas, le point **journell.** sera enlevé du menu pour ces jours-là.

# **PiP - Image dans l'Image**

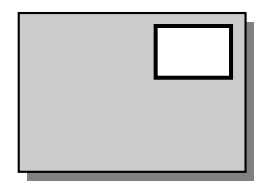

Grâce au système pip, Image dans l'Image, vous pouvez créer un petit écran dans l'écran principal du téléviseur.

En d'autres mots, vous pouvez regarder **le programme d'un autre appareil branché avec un câble péritel**.

L'image du petit écran n'a pas de son.

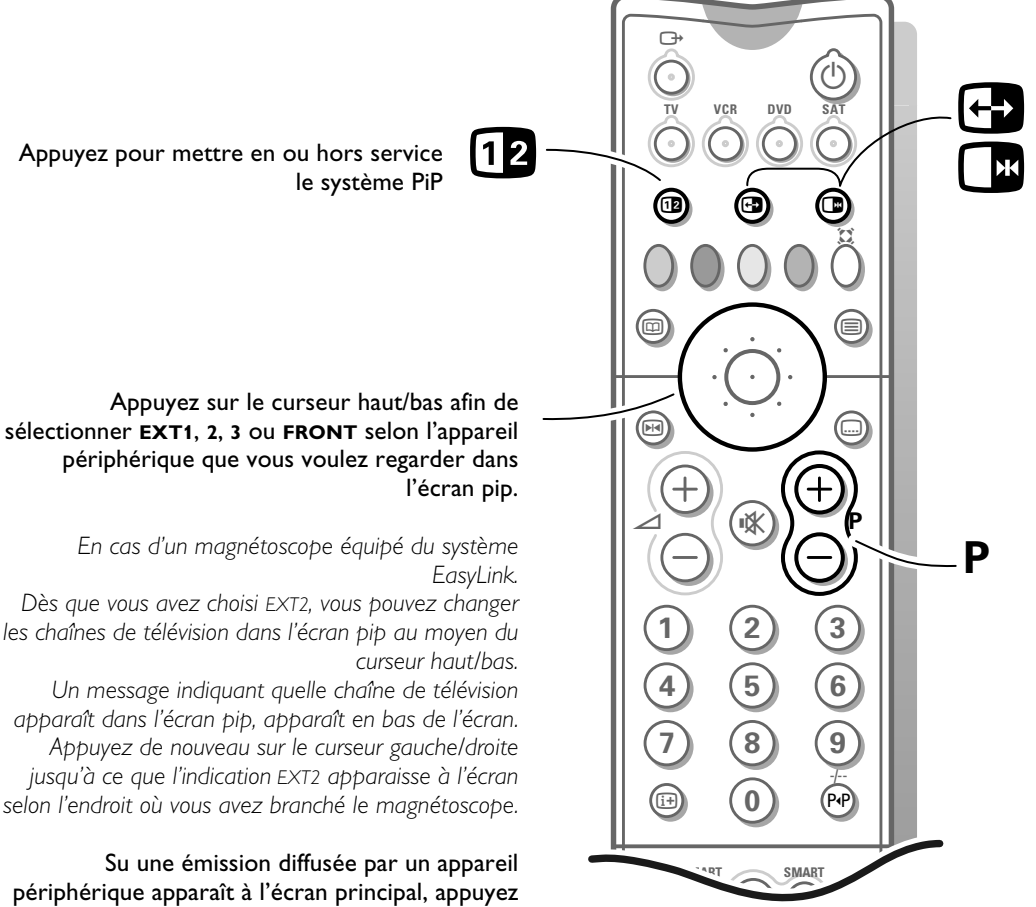

périphérique apparaît à l'écran principal, appuyez sur le curseur haut/bas afin de changer les chaînes de télévision dans l'écran pip. Appuyez sur le curseur droite pour sélectionner directement un des appareils périphériques dans l'écran pip.

*Remarque: lorsque la fonction télétexte est sélectionnée, le curseur haut/bas, gauche/droite est désactivé, en ce cas il n'est plus possible de changer le programme de l'incrustation.*

Appuyez <sup>e</sup> pour échanger les emplacements entre l'image de l'écran principal et l'image de l'écran pip.

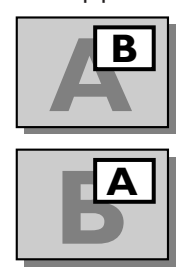

Appuyez de pour arrêter l'image dans l'écran pip ou pour avoir un instantané de l'écran principal. Appuyez de nouveau pour effacer l'image arrêtée.

Appuyez sur la touche **+ P -** pour changer le programme de l'écran.

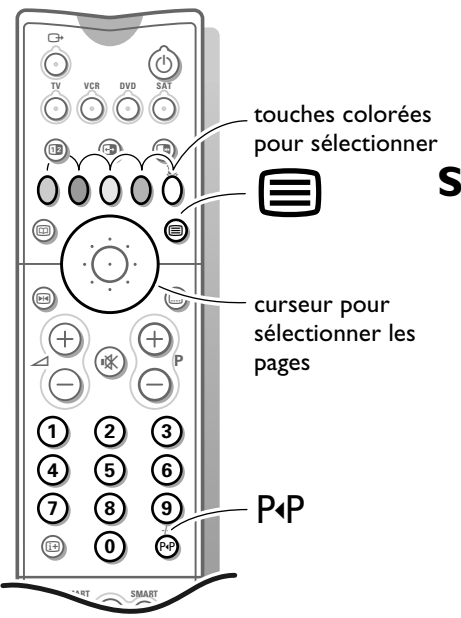

# **Télétexte**

Certaines chaînes de télévision transmettent des informations au moyen d'un système télétexte. Chaque chaîne qui dispose d'un télétexte transmet une page d'informations sur l'utilisation du système télétexte. Cherchez la page télétexte à l'aide de l'index (en général, il se trouve à la page 100). Les chaînes de télévision peuvent transmettre le télétexte de manières différentes.

Des couleurs peuvent apparaître dans la ligne d'options correspondant aux touches de couleurs de votre télécommande.

# **Système de télétexte à gestion personnalisée**

Le système Easy Text réduit considérablement le temps d'attente (à condition que la télétransmission de la chaîne de télévision soit activée pendant au moins une demi-minute) par :

- une **sélection directe** des pages précédentes ou suivantes et des pages en référence à la ligne d'options
- une **liste des pages les plus souvent regardées** : les pages étant sélectionnées, sont mises dans une liste de pages préférentielle de manière à être immédiatement disponibles
- la **pré-mémorisation des numéros de pages** à partir de la page visualisée
- la **pré-mémorisation des sous-pages**.

# **Mise en et hors service du télétexte**

• Appuyez sur  $\equiv$  pour mettre le télétexte en ou hors service. Le contenu apparaît à l'écran ainsi que deux lignes d'informations en haut et une ligne d'options en bas.

# **Sélection d'une page de télétexte**

## **A l'aide des touches chiffrées**

**•** Introduisez le numéro de page désirée avec les touches chiffrées. Le compteur de pages cherche la page ou la page apparaît immédiatement quand le numéro de page a été mis en mémoire. *Un message apparaîtra si vous avez introduit un numéro non existant ou mauvais. Des numéros de pages commençant par 0 ou 9 n'existent pas. Introduisez le numéro de page correct.*

## **A l'aide de la ligne d'options**

**•** Choisissez le sujet souhaité à l'aide des touches colorées correspondant aux options en bas de l'écran .

# **Contrôle rapide des pages de télétexte**

**•** Appuyez sur le curseur haut/bas ou sur la touche **+P-** pour visualiser les pages précédentes ou suivantes.

# **Sélection de la page télétexte précédente**

• Appuyez sur la touche PP.

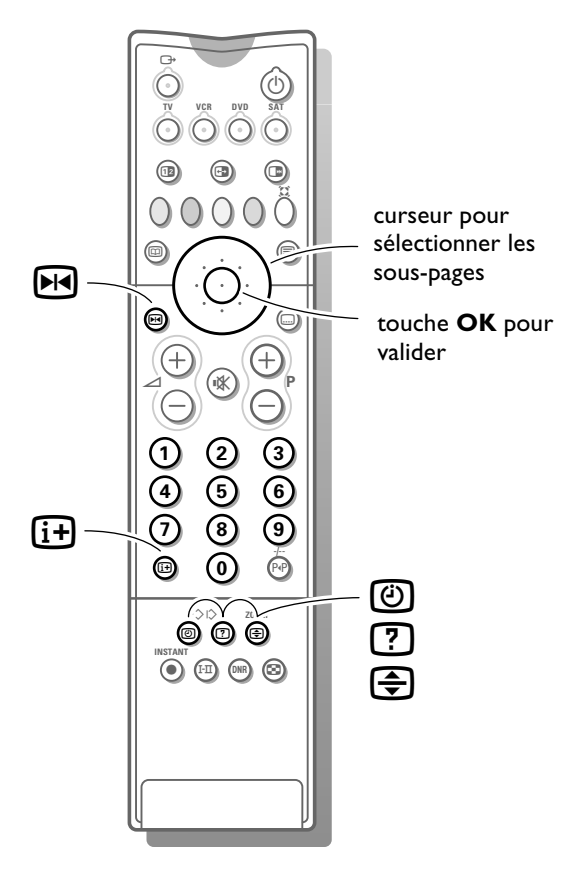

# **Sélection de l'index du système télétexte**

**•** Dans le mode Télétexte, appuyez sur la touche blanche pour faire apparaître l'index (en général p. 100).

### **Uniquement pour les diffuseurs utilisant les systèmes télétexte TOP.**

T.O.P trie les pages en catégories et ajoute d'autres possibilités pour améliorer la facilité d'utilisation.

- **•** Appuyez  $\overline{H}$ . Un aperçu T.O.P. des divers sujets apparaît. Toutes les chaînes de télévision ne transmettent pas le télétexte T.O.P.
- **•** Sélectionnez avec le curseur haut/bas, gauche/droite le sujet souhaité et appuyez sur la touche **OK** située au centre du curseur.

# **Sélection des sous-pages**

Quand un numéro de page choisi contient plusieurs sous-pages, une sous-page apparaît à l'écran. Le numéro coloré dans la première ligne d'informations indique la sous-page affichée.

Les autres sous-pages peuvent être sélectionnés de deux façons :

### **1. Avec le curseur gauche/droite**

Les autres numéros de sous-pages apparaissent en blanc dès que la transmission les a trouvés. Ils sont mémorisés de sorte qu'ils sont continuellement disponibles tant que la page de télétexte est affichée à l'écran.

**•** Choisissez à l'aide du curseur la sous-page précédente ou suivante.

## **2. Avec la touche**  $\textcircled{0}$  **:**

Introduisez le numéro de la sous-page vous-même.

• Appuyez sur  $\circled{0}$ . Introduisez la sous-page avec les touches chiffrées, p.ex. 3 pour la troisième page de sept sous-pages. Le téléviseur cherche la sous-page désirée.

Sous-pages alternant automatiquement :

- Appuyez de nouveau sur **@** pour effacer la sous-page introduite. Les sous-pages alternent automatiquement.
- Appuyez de nouveau sur **(3)** afin de choisir les sous-pages avec le curseur gauche/droite de nouveau.

# **Fonctions télétexte spéciales**

### **Arrêt**

- Appuyez sur  $\rightarrow$  pour arrêter le compteur de page si vous avez introduit un mauvais numéro ou si la page n'est pas disponible.
- **•** Introduisez ensuite un autre numéro de présélection.

### **Zoom**

• Appuyez plusieurs fois sur  $\bigoplus$  pour afficher la partie supérieure, inférieure et pour retourner au format d'image normal. Quand la partie supérieure est affichée, vous pouvez faire défiler le texte ligne par ligne en utilisant le curseur haut/bas.

### **Informations cachées**

• Appuyez sur <sup>[7]</sup> pour appeler/effacer des informations cachées, comme des solutions de jeux ou des réponses à des questions.

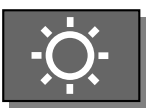

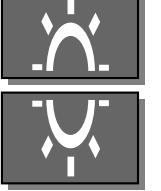

#### **Schéma des connexions**

Amplificateur Haut-Parleurs avant Haut-Parleurs arrière DVD Décodeur VCR1 VCR2 Antenne

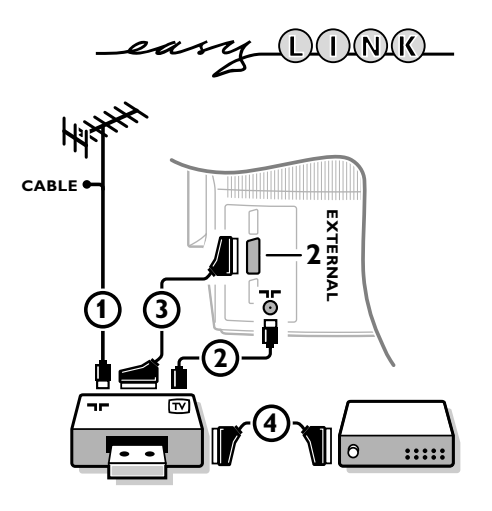

# **Branchement des périphériques**

Vous pouvez brancher une large gamme d'appareils électroniques sur votre téléviseur. Les diagrammes de connexion suivants vous décrivent le mode de connexion. Consultez aussi **Schéma des connexions** dans le menu **INSTALLATION**, où les différentes possibilités de connexion sont présentées. Chaque fois qu'une option du menu est sélectionnée, un graphique sur la connexion est présenté. Ces graphiques n'ont pas de fonction opérationnelle.

# **Magnétoscope**

• Branchez les câbles d'antenne (1), (2) et, pour obtenir une meilleure qualité d'image, un câble péritel (3) tel qu'indiqué en regard.

*Si votre magnétoscope est pourvu de la fonction EasyLink, le câble péritel fourni avec le magnétoscope doit être branché à EXTERNAL 2 pour pouvoir profiter pleinement de la fonction EasyLink.*

Uniquement si vous ne branchez pas le câble péritel (3), vous devez procéder aux étapes suivantes :

#### **Recherche et mise en mémoire du signal de teste de votre magnétoscope**

- **Retirez le câble d'antenne**  $\Omega$  **de l'entrée d'antenne**  $\P$  **de votre** magnétoscope.
- **•** Mettez votre téléviseur en service et branchez le magnétoscope sur signal test. (Consultez le manuel de votre magnétoscope.)
- **•** Cherchez le signal test de votre magnétoscope comme vous avez recherché et mis en mémoire les chaînes de télévision. Voir Installation, Mémoriser les chaînes de télévision, Installation manuelle, p. 5.
- **•** Mémorisez le signal test sous le numéro de programme 0 ou entre 90 et 99.
- **Introduisez de nouveau la fiche d'antenne dans l'entrée d'antenne**  $\P$  **de votre** magnétoscope après avoir mémorisé le signal test.

#### **Décodeur et magnétoscope**

**•** Branchez un câble péritel 4 sur la prise péritel de votre décodeur et sur la prise péritel spéciale de votre magnétoscope. Consultez également le manuel de votre magnétoscope.

Voir également Mémoriser les numéros de progr. Décodeur, p. 7. Vous pouvez également connecter votre décodeur directement à **EXTERNAL 1** ou **2** avec un câble péritel.

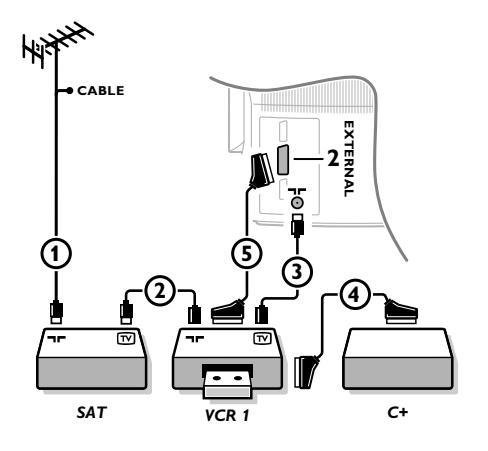

# **Magnétoscope et autres appareils périphériques (excepté DVD)**

- Branchez les câbles d'antenne  $\Omega$ ,  $\Omega$  et  $\Omega$  tel qu'indiqué en regard. Vous obtiendrez une meilleure qualité d'image si vous branchez le câble péritel supplémentaire **(5)** à **EXTERNAL 2** et le câble péritel **(4)** à **EXTERNAL 1** ou 3.
- **•** Cherchez le signal test de votre appareil périphérique tout comme pour un magnétoscope.

En connectant un magnétoscope à **EXTERNAL 1**, vous ne pouvez enregistrer qu'un programme de votre téléviseur.

**EXTERNAL 2** vous permet d'enregistrer à partir de votre téléviseur ou d'un autre appareil branché. Voir Enregistrer avec votre magnétoscope, p. 26.

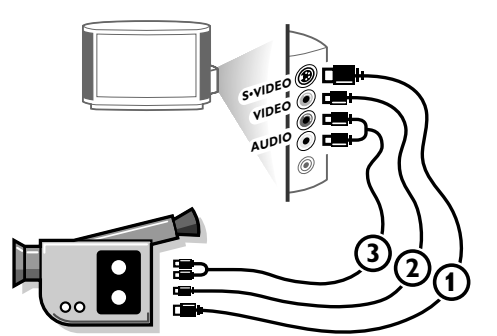

# **Caméra et caméscope**

- **•** Branchez votre caméra ou caméscope à droite de votre téléviseur.
- **•** Branchez l'installation sur **VIDEO** 2 et **AUDIO L** 3 pour un appareil mono.
- Appuyez plusieurs fois sur la touche I-II sous la trappe de la télécommande, pour sélectionner le son venant de l'un ou des deux haut-parleurs de votre téléviseur.
- **•** Branchez également sur **AUDIO R 3** pour un appareil stéréo. Vous obtiendrez la qualité S-VHS avec un caméscope S-VHS en branchant les câbles S-VHS sur **S-VIDEO** (1) et sur **AUDIO** (3).

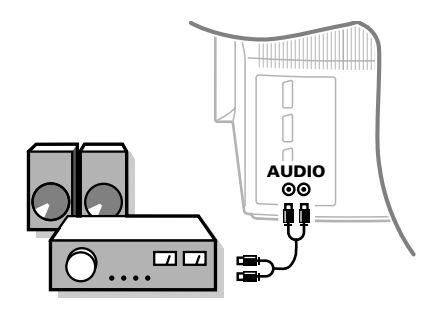

# **Installation audio / Amplificateur**

**•** Branchez, pour ce faire, les câbles audio sur l'entrée audio de votre installation et sur **AUDIO L** et **R** à l'arrière de votre téléviseur. Vous pouvez ainsi reproduire le son du téléviseur via de votre installation audio.

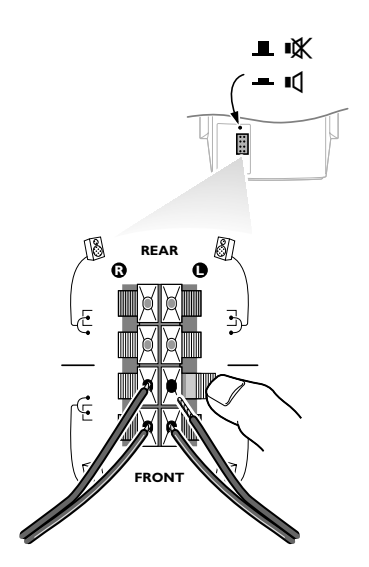

# **Haut-parleurs supplémentaires**

Vous pouvez remplacer les haut-parleurs internes de votre téléviseur par deux autre haut-parleurs supplémentaires, min. 8 Ohm.

**•** Connectez les haut-parleurs aux bornes de connexion à l'arrière de l'appareil. Connectez le haut-parleur avant gauche à **FRONT L**; et le haut-parleur avant droit à **FRONT R**.

*Gardez les bornes de branchement enfoncées et introduisez les embouts filetés dans les ouvertures: les fils négatifs aux connecteurs noirs, les fils positifs (avec la ligne noire) aux connecteurs rouges. N'insérez pas les fils trop profondément.*

**•** Choisissez un réglage de volume faible et réglez l'interrupteur de haut-parleur à l'arrière de l'appareil sur la position  $\mathbb{R}$ . Les haut-parleurs internes, droitej et gauche, de votre téléviseur sont maintenant hors service.

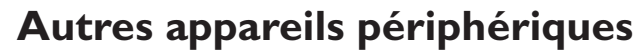

Branchez le câble péritel (1) à **EXTERNAL 1** tel qu'indiqué en regard.

### **Seulement pour un appareil DVD :**

• Appuyez simultanément sur les touches  $\circled{e}$  et  $\circled{?}$ .

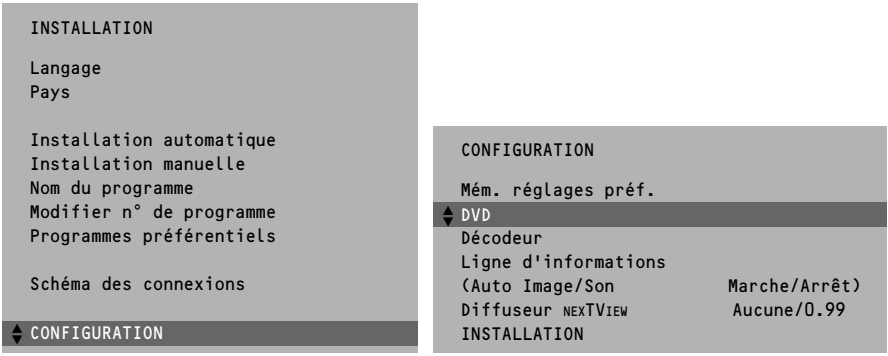

- **•** Sélectionnez **DVD Oui** dans le menu Configuration du menu **INSTALLATION**. Vous obtiendrez ainsi le meilleur confort visuel pour votre DVD.
- **•** Enfoncez la touche rouge  $\bullet$  pour faire disparaître tous les menus de l'écran.

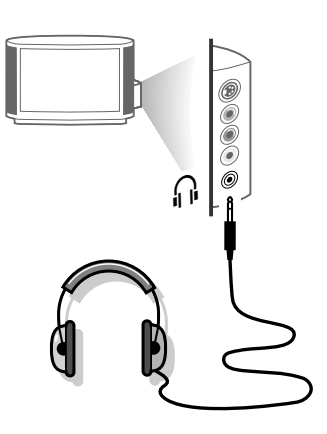

# **Casque**

- Introduisez la fiche dans la prise du casque <sub>in</sub> à droite du téléviseur.
- Appuyez sur  $\mathbf{K}$  sur la télécommande pour mettre hors service les hautparleurs de votre téléviseur.

*La prise du casque a une impédance de 8 à 4000 Ohm et est du type 3,5 mm.* 

Choisissez **Casque** dans le menu **SON**, afin de régler le volume du casque et afin de sélectionner la langue synchronisée ou originale (lorsque la chaîne de télévision transmet en deux langues) pour le son de votre casque Voir p. 11.

Si vous voulez brancher d'autres appareils sur votre téléviseur, consultez votre revendeur.

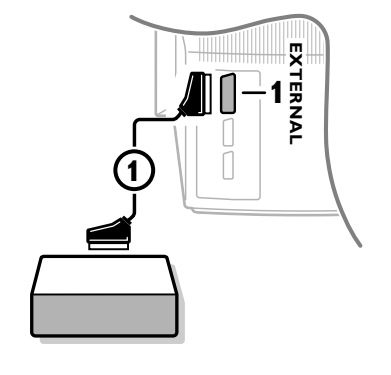

$$
\_\_0\_\_0
$$

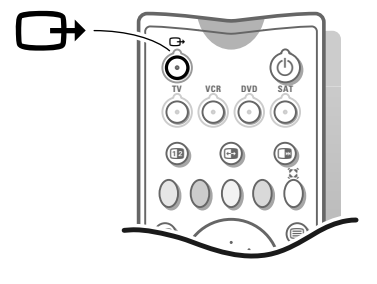

# **Pour sélectionner les périphériques**

*Si vous disposez d'un magnétoscope pourvu de la fonction EasyLink et que ce dernier est connecté à votre téléviseur, votre téléviseur sera mis en service, même s'il était en position veille. (P. ex. lors de la lecture de la bande,....) Cela n'est pas possible lorsque Verrouillage Marche est sélectionné.*

#### **Un appareil branché uniquement avec un câble d'antenne :**

**•** Choisissez, à l'aide des touches chiffrées, le numéro de programme sous lequel vous avez mémorisé le signal test.

#### **Un appareil branché avec un câble péritel ou à droite du téléviseur**

**•** Appuyez plusieurs fois sur la touche  $\bigoplus$  afin de sélectionner **EXT1**, **EXT2**, **EXT3** ou **FRONT**, l'entrée sur laquelle vous avez branché votre appareil à l'arrière ou à droite de votre téléviseur.

*Remarque: la plupart des périphériques (décodeur, magnétoscope) gèrent d'euxmêmes la connexion.*

#### **Voulez-vous revenir à l'image du téléviseur ?**

**•** Introduisez, à l'aide des touches chiffrées, le numéro de programme de la chaîne de télévision que vous voulez regarder.

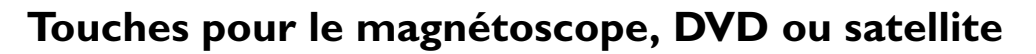

La plupart des magnétoscopes qui font partie de notre gamme de produits fonctionnent à partir de la télécommande de votre téléviseur.

**•** Appuyez sur la touche **VCR**, **DVD** ou **SAT** selon le périphérique que vous voulez commander avec cette télécommande.

#### **Magnétoscope**

Appuyez sur la touche **VCR** avant d'appuyer sur les touches spécifiques de commande du magnétoscope.

- pour enregistrer,
- $\blacktriangleleft$  pour le rebobinage,
- pour l'arrêt,
- pour le mode lecture,
- ▶ pour le bobinage,
- -/-- pour la sélection de numéros de programmes à un ou à deux chiffres au départ du magnétoscope ou DVD,
- **+P-** pour visualiser rapidement les chaînes de télévision du récepteur de votre magnétoscope,
- **0** à **9** pour sélectionner les chaînes de télévision à partir de votre magnétoscope,
- $\binom{1}{2}$  pour mettre le magnétoscope en veille.

*Ces touches fonctionnent avec les magnétoscopes supportant le protocole RC5 standard.*

*Si votre magnétoscope dispose de la fonction EasyLink, la touche INSTANT* ® *pour enregistrement et arrêt sous le volet de la télécommande du téléviseur peuvent être commandées dans le mode TV.*

*Si votre magnétoscope EasyLink dispose de la fonction système veille, et après appui* de 3 secondes sur la touche (b), téléviseur et magnétoscope passent en veille.

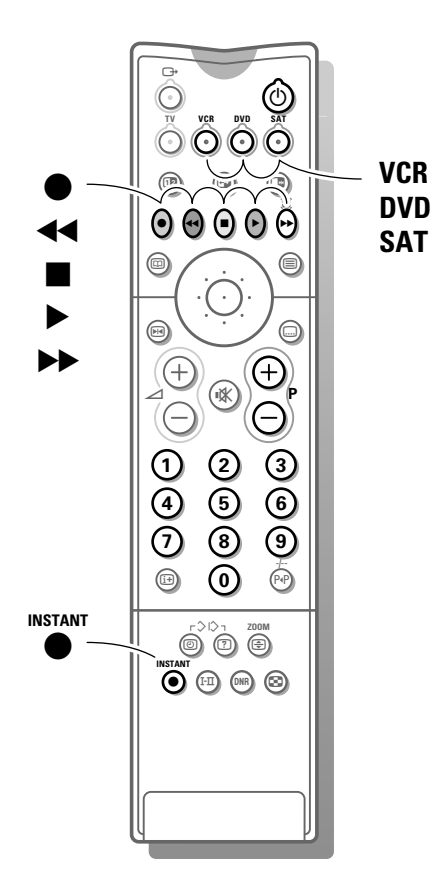

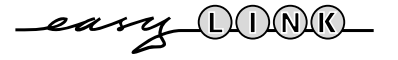

# **Enregistrer avec un magnétoscope sans EasyLink**

Pour obtenir la qualité S-VHS, le lecteur caméra S-VHS ou magnétoscope S-VHS, doit directement être branché au magnétoscope S-VHS effectuant l'enregistrement.

### **1. Enregistrer un programme de télévision**

si vous utilisez **un câble d'antenne** uniquement

- **•** Choisissez le numéro de programme sur votre magnétoscope.
- **•** Mettez votre magnétoscope en position d'enregistrement. (Consultez le manuel de votre magnétoscope.)

*Changer de numéro de programme sur votre téléviseur ne dérange pas l'enregistrement.*

#### si vous utilisez un **câble péritel** branché sur la prise péritel **EXTERNAL 2**

*En connectant un magnétoscope à EXTERNAL 2 il est possible d'enregistrer un programme de votre téléviseur ou de tout autre appareil raccordé.*

- **•** Choisissez le numéro de programma sur votre téléviseur.
- **•** Choisissez la connexion correcte sur votre magnétoscope.
- **•** Mettez votre magnétoscope en position d'enregistrement. Vous enregistrez ce que vous voyez à l'écran.

*Ne changez pas les numéros de programme ou ne débranchez pas votre téléviseur lorsque vous êtes en train d'enregistrer !*

#### si vous utilisez un **câble péritel** branché sur la prise péritel **EXTERNAL 1**

*En connectant un magnétoscope à EXTERNAL 1 vous ne pouvez enregistrer qu'un programme de votre téléviseur.*

- **•** Choisissez le numéro de programme sur votre téléviseur.
- **•** Choisissez la connexion correcte sur votre magnétoscope.

*Passer à un programme d'un appareil périphérique branché ne dérange pas l'enregistrement.*

- 2. **Enregistrer un programme sur votre magnétoscope branché à EXTERNAL 2 au départ d'appareils audio ou vidéo branchés sur EXTERNAL 1, EXTERNAL 3 ou à droite du téléviseur**
- **•** Mettez l'appareil en service.
- **•** Choisissez la connexion correcte sur votre magnétoscope.
- **•** Mettez votre magnétoscope en position d'enregistrement. Vous enregistrez ce que vous voyez à l'écran.

*Ne changez pas les numéros de programme ou ne débranchez pas votre téléviseur lorsque vous êtes en train d'enregistrer !*

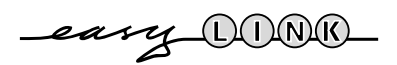

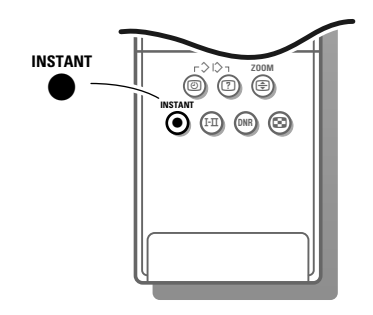

# **Enregistrer avec un magnétoscope par EasyLink**

*Si un magnétoscope S-VHS pourvu de la fonction EasyLink est branché, il est possible d'enregistrer en qualité S-VHS à partir d'un appareil périphérique S-VHS branché à droite de votre téléviseur (p.ex. d'un caméscope S-VHS)*

*En mode TV, il est possible de commencer un enregistrement direct du programme qui est reproduit à l'écran de la télévision.*

**•** *Appuyez sur la touche INSTANT* ® *enregistrement sous le volet de la télécommande du téléviseur ou du magnétoscope ou sur la touche d'enregistrement sur le magnétoscope.*

*Le magnétoscope est mis en fonction s'il se trouve dans la position de veille et un message indiquant ce qui est enregistré apparaît à l'écran. Le magnétoscope commence l'enregistrement du programme de télévision sélectionné.*

**•** *Appuyez à nouveau sur la touche INSTANT* ® *pour arrêter l'enregistrement..*

*Lorsque vous enregistrez un programme d'un appareil périphérique branché sur EXTERNAL 1, 3 ou FRONT, il est interdit de choisir un autre programme de télévision à l'écran. Si vous souhaitez néanmoins revenir sur le programme de TV, un deuxième appui successif fera apparaître à l'écran le programme demandé auquel cas l'enregistrement du périphérique sera arrêté et le magnétoscope passera en veille. Si vous mettez votre appareil en veille tandis que vous enregistrez un programme à partir d'un appareil périphérique branché sur EXTERNAL 1, 3 ou FRONT, le voyant vert clignotant sur la face avant de votre téléviseur indique que vous êtes en train d'enregistrer. Le voyant arrête de clignoter après la fin de l'enregistrement.*

# **Enregistrer avec un magnétoscope par NEXTVIEWLink**

*Si votre magnétoscope est pourvu du système NEXTVIEWLink et vous avez indiqué un ou plusieurs émissions qui doivent être automatiquement enregistrées en mode NEXTVIEW, votre téléviseur ne doit plus être en position de veille ni mis en service pour faire commencer l'enregistrement.*

# **Conseils**

### **Entretien de l'écran**

Nettoyez votre téléviseur avec un chiffon doux légèrement humide. N'utilisez pas de produit de nettoyage agressif susceptible d'abîmer la couche de protection de votre écran.

## **Mauvaise image**

Avez-vous choisi le bon système de télévision ? Votre téléviseur et/ou votre antenne interne se trouvent-ils trop près des haut-parleurs, d'une installation audio sans prise de terre, de tubes néon, etc. ? La proximité de montagnes ou de hauts immeubles peut être à l'origine d'images dédoublées ou d'ombres. Parfois, on obtient une meilleure qualité d'image en changeant la direction de l'antenne externe. Est-ce que l'image ou le télétexte est méconnaissable ? Vérifiez si vous avez introduit la fréquence correcte. Voir Installation, p. 5.

La luminosité et le contraste sont-ils déréglés? Sélectionnez Rappeler régl. préf. dans le menu Options, p. 13. Une mauvaise qualité d'image est parfois possible quand une caméra S-VHS, raccordée à droite de l'appareil, fonctionne alors qu'un autre appareil est connecté à **EXT1** ou **EXT2**. Dans ce cas, mettez un des appareils hors service.

## **Absence d'image**

L'antenne est-elle correctement raccordée? Les fiches sont-elles fermement enfoncées dans la prise d'antenne ? Le câble d'antenne est-il en bon état et muni des fiches adéquates ? Les dispositifs de branchement à un éventuel second téléviseur sont-ils en bon état ? En cas de doute, consultez votre revendeur.

# **Télécommande**

Si votre téléviseur ne réagit plus aux commandes, il est possible que les piles soient usées.

Vous pouvez toujours utiliser la touche Menu et les touches -/+ qui se trouvent en haut du téléviseur.

# **Menu**

Vous n'avez pas choisi le menu que vous vouliez. Appuyez une nouvelle fois sur la même touche pour sortir du menu.

# **NEXTVIEW - pas d'information**

Voir Recherche et mis à jour de l'information NEXTVIEW, p. 17.

### **Toujours pas de résultats ?**

Mettez vote téléviseur hors service. Remettez-le en service. **N'essayez jamais de réparer vousmême une panne de téléviseur.** Consultez votre revendeur ou un technicien.

### **Que faire lorsque votre téléviseur est usagé ?**

Votre nouveau téléviseur contient des parties et matériaux recyclables et réutilisables. Des entreprises spécialisées démontent les téléviseurs arrivés en fin de cycle de vie pour récupérer les parties et matériaux réutilisables de manière à réduire au minimum les déchets. Informezvous sur les dispositions de votre pays concernant les vieux téléviseurs.

# **Que faire avec les piles usagées**

Même si les piles livrées avec la télécommande ne contiennent pas de métaux lourds tels que le mercure ou le cadmium, la législation de certains pays peut cependant interdire la dépose de piles usagées dans les déchets ménagers. Informez-vous pour connaître les dispositions en vigueur dans votre pays.

# **Index**

- **a** ACI, *5* arrêt programmé, *13* arrêt sur l'image, *9* auto image/son, *7*
- **c** câble péritel, *22* caméscope, *23* casque, *24* configuration TV, *7* contraste dynamique, *11* contour, *11*
- **d** décodeur, *7* diffuseur NEXTVIEW, *8* dimension écran, *10* DNR, *10* dolby pro logic, *12* DVD, *24*
- **e** égaliseur graphique, *11* émission bilingue, *10* enregistrer, *26*
- **f** fréquence, *5*
- **h** haut-parleurs avant, *3* haut-parleurs arrière, *23* heure, *10*
- hue, *11*
- **i** informations à l'écran, *9* installation automatique, *5* installation manuelle, *5*
- **l** langage, *4* ligne d'informations, *7* liste des programmes, *9*
- **m** magnétoscope, *25* mémorisation réglages préférentiels, *7*
- mémoriser les chaînes de télévision, *4* menu langage, *4* message, *14* mise en service du téléviseur, *3* mode de son, *10*
- mode surround, *12* modifier n° de programme, *6*
- **n** NEXTVIEW, *15* nom du programme, *6* numérique, *10*
- **o** options numériques, *11* **p** pays, *4*
- pip, image dans image, *19* programmes préférentiels, *6*
- **r** ralenti, *10* rappeler réglages préférentiels, *13* rechercher les chaînes de télévision, *4* réglages de l'image, *11* réglages du son, *11*
- **s** smart image et son, *10* sous-titres, *9* sous-pages télétexte, *21* son arrêté, *9* stéréo, *10* S-VHS, *26*
- **t** télétexte, *20*
- **v** verrouillage, *13* volume, *9* volume arrière, *12* volume centrale, *12*

# **Lexique**

### **100 Hz**

Avec cette technologie, regarder votre téléviseur est plus reposant pour les yeux. Les téléviseurs conventionnels produisent 50 images par seconde. A cette fréquence, l'oeil humain perçoit une perturbation, surtout sur les surfaces larges et brillantes. Avec la technologie 100 Hz, chaque image est régénérée 100 fois par seconde. Ceci permet de supprimer l'effet de scintillement.

#### **Arrêt sur image**

Mode TV qui vous permet de "geler" une image pour pouvoir étudier commodément un détail précis, par exemple pour noter certaines informations figurant dans les programmes comme un numéro de téléphone.

#### **Automatic Channel Installation (ACI)**

(Installation automatique des chaînes) Ce système installe automatiquement toutes les chaînes dans le même ordre que votre câble-opérateur (dans la mesure bien sûr où vous recevez les chaînes en question). Il ajoute également automatiquement le numéro et le nom du programme. Avec l'ACI, l'installation des chaînes est entièrement automatique et simple.

#### **Digital Scan**

Innovation qui élimine le scintillement de l'image, c'est-à-dire les vibrations horizontales des lignes de l'image. Associé à la technologie 100 Hz, il offre une image aussi stable qu'une diapositive.

#### **DNR**

Le réducteur numérique de bruit réduit le bruit de l'image. Il suffit de jouer sur le réglage du DNR pour atténuer le bruit de l'image et obtenir des images claires et sans distorsion.

### **Dolby Surround Pro Logic**

Grâce à ses 4 voies, le son vous parvient de tous les côtés. Il apporte à vos films favoris toute la vie, le réalisme et l'impact du son cinéma et vous fait participer à l'action.

#### **EasyLink**

Système de bus numérique 'intelligent' ESI entre les éléments audio des chaînes HiFi et entre les téléviseurs et les magnétoscopes. Une seule touche suffit à sélectionner et à contrôler la source.

### **Easy Text**

Mémoire télétexte qui mémorise vos pages télétexte préférées et vous permet d'y accéder instantanément.

#### **Menu**

Affichage structuré et global, sur l'écran, des fonctions d'installation et d'utilisation. Vous pouvez les sélectionner à l'aide de la télécommande.

#### **NEXTVIEW**

NEXTVIEW est une nouveauté qui, au moyen d'un guide de programmes télévisés à l'écran, aide l'utilisateur d'un téléviseur ou d'un magnétoscope à chercher l'émission qu'il/elle désire regarder. NEXTVIEW montre une description de chaque émission et l'utilisateur peut marquer des émissions intéressantes qui doivent être préprogrammées (téléviseur autom. Marche), enregistrées (à condition de disposer d'un magnétoscope NEXTVIEWLink) ou qu'il ou elle désire regarder.

### **NTSC**

Système de transmission de signaux couleur composites utilisé aux Etats-Unis, au Japon et dans certains pays d'Amérique du sud et du sud-est asiatique.

### **Prise péritel**

Connecteur à 21 broches qui vous permet de connecter facilement divers types de matériels audio/vidéo et informatiques.

#### **Programmation de mise en veille**

Fonctionnalité qui vous permet de programmer l'arrêt automatique de votre .<br>téléviseur

#### **Réglage de la teinte**

Sur les téléviseurs, système permettant de modifier à volonté l'équilibre entre les couleurs 'froide' et 'chaudes'.

#### **Préréglages Image et Son**

Touches sur la télécommande pour sélectionner des réglages prédéfinis image et son.

#### **Télétexte**

Voir également Easy Text *WST*: Télétexte à la norme internationale. *FLOF*: Full Level one Features. Système utilisé par RTBF, BBC et RVE pour un accès rapide des pages de télétexte. *TOP*: Table of (Teletext) Pages. Système allemand pour améliorer la facilité d'utilisation des pages de télétexte.

#### **Verrouillage**

Dispositif destiné à empêcher les enfants de regarder télévision. Le verrouillage s'active et se désactive à l'aide de la télécommande.

CD, *disque compact*

- DNR = Digital Noise Reduction *Réduction numérique de bruit*
- EXTERNAL, *branchement pour des appareils périphériques*

front, *avant*

- smart controls, *touches permettant de choisir une série de réglages image ou son préalablement définie*
- S-VHS (= Super Video Home System) *Système VHS amélioré*

VCR, *magnétoscope (Video Cassette Recorder)*